**ANALISIS DE ADAPTACIÓN DE IMPEDANCIAS Y FILTRADO DE SEÑALES CON TECNOLOGÍA DE MICROCINTAS EN LA BANDA DE 2,4 GHZ**

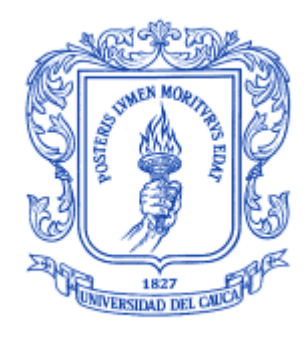

#### **ANEXO B**

#### **DIEGO FERNANDO GALVIS CALAMBÁS MIGUEL FERNANDO GUTIÉRREZ LÓPEZ**

Trabajo de grado para optar el título de Ingeniero en Electrónica y Telecomunicaciones

> Director: Ing. Aldemar Holguín Rojas Asesor: Ing. Héctor Fabio Bermúdez

**Universidad del Cauca Facultad de Ingeniería Electrónica y Telecomunicaciones Departamento de Telecomunicaciones Popayán, noviembre de 2008**

**ANALISIS DE ADAPTACIÓN DE IMPEDANCIAS Y FILTRADO DE SEÑALES CON TECNOLOGÍA DE MICROCINTAS EN LA BANDA DE 2,4 GHZ**

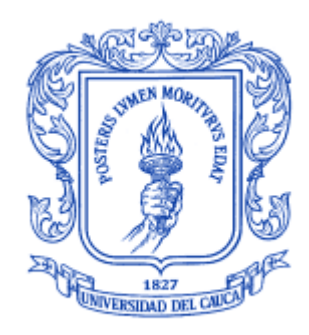

**ANEXO B**

## **DIEGO FERNANDO GALVIS CALAMBÁS MIGUEL FERNANDO GUTIÉRREZ LÓPEZ**

**Universidad del Cauca Facultad de Ingeniería Electrónica y Telecomunicaciones Departamento de Telecomunicaciones Popayán, noviembre de 2008**

# **TABLA DE CONTENIDO**

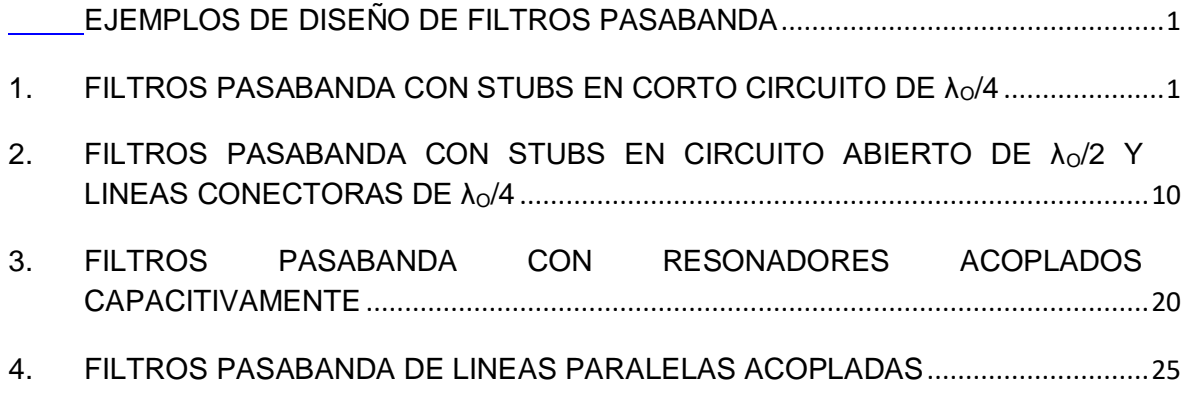

## **INDICE DE FIGURAS**

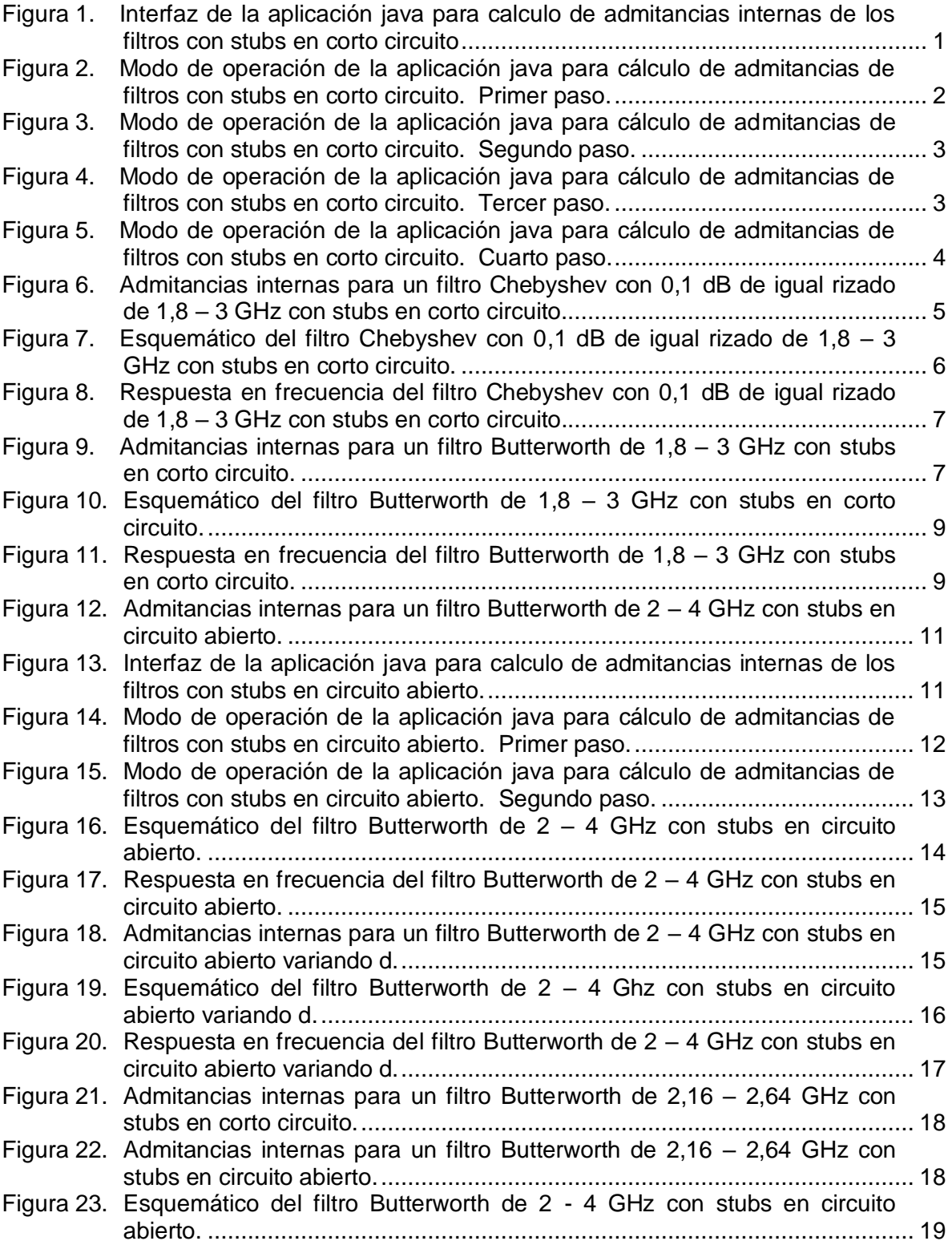

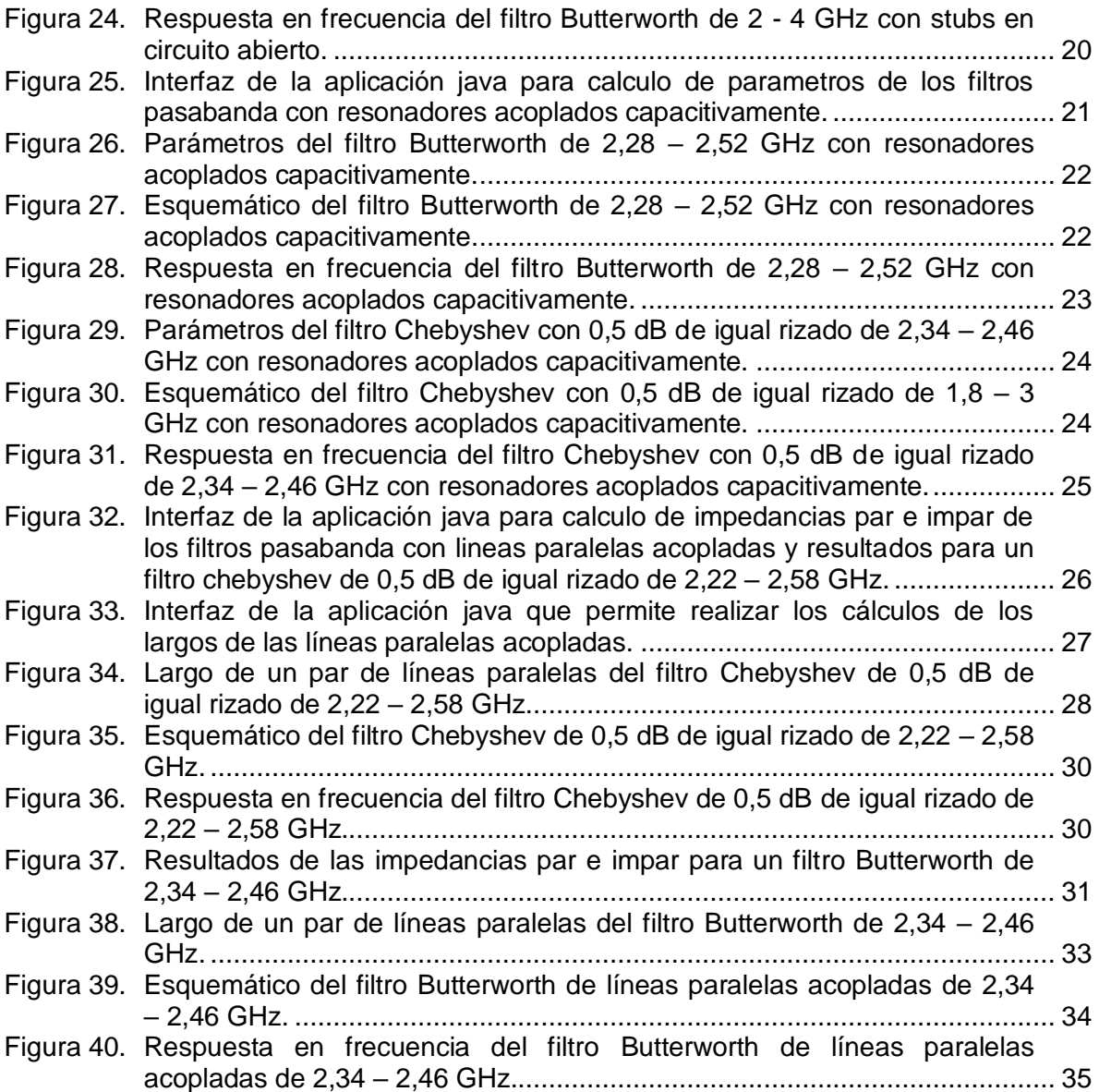

## **INDICE DE TABLAS**

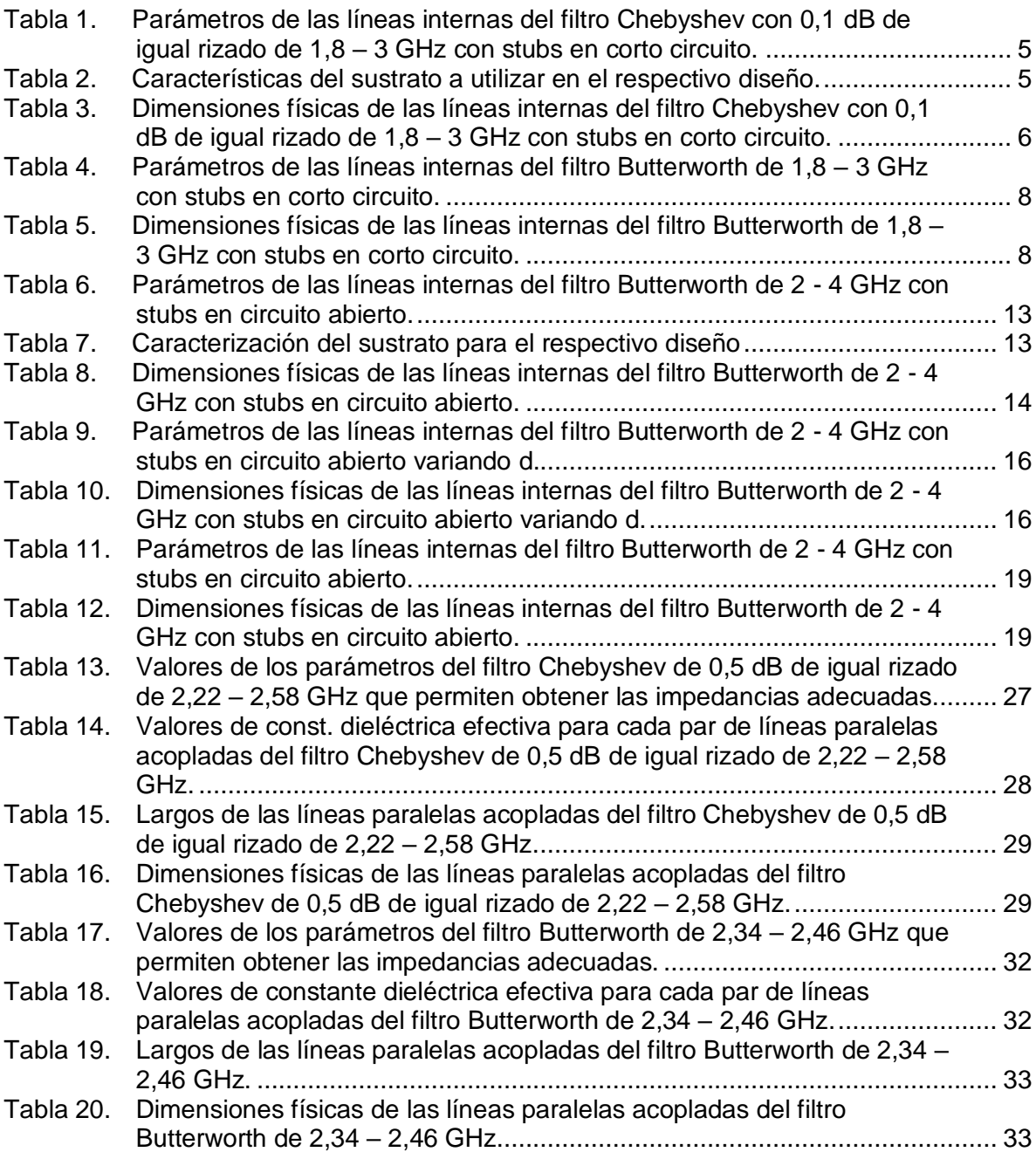

## **ANEXO B**

#### <span id="page-6-0"></span>**EJEMPLOS DE DISEÑO DE FILTROS PASABANDA**

En el capítulo 3 del trabajo de grado se ve que el proceso de diseño de filtros pasa banda usando microcintas es muy engorroso, para facilitar este proceso se decidió realizar aplicaciones Java que permitieran llevar a cabo estos cálculos de una manera rápida y eficaz, en el presente anexo se ha consignado el funcionamiento de estas aplicaciones y adicionalmente se han realizado ejemplos de cada topología con el propósito de ampliar los conocimientos del capítulo 3 del trabajo de grado.

## <span id="page-6-1"></span>**1. FILTROS PASABANDA CON STUBS EN CORTO CIRCUITO DE λ<sub>0</sub>/4**

Se explica el funcionamiento de la aplicación desarrollada para esta sección, en la figura 1 se muestra la interfaz de la aplicación.

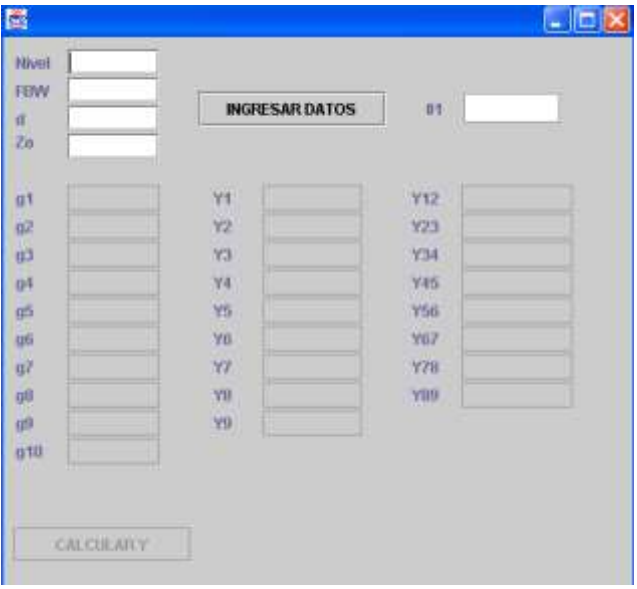

#### <span id="page-6-2"></span>**Figura 1. Interfaz de la aplicación java para calculo de admitancias internas de los filtros con stubs en corto circuito**

En la parte superior de la interfaz se aprecian los campos de texto nivel que hace referencia al nivel del filtro, FBW (*Fraccional BandWidth*) que hace referencia al ancho de banda fraccional del filtro, d que es la constante adimensional de la cual ya se ha habló en el capítulo 3 del trabajo de grado y  $Z_0$  que hace referencia a las impedancias de entrada y de salida del filtro. A la derecha se puede apreciar el botón *INGRESAR DATOS* que permite que se habiliten la entrada de datos para los otros parámetros del filtro y el campo de texto  $\theta_1$  que es el ángulo que se utiliza para hacer los cálculos de las admitancias internas del filtro y es calculado automáticamente por el programa.

En la parte inferior izquierda se aprecian los parámetros g del prototipo pasa bajo del filtro los cuales son habilitados de acuerdo al orden, a su derecha se encuentran las admitancias Y<sub>i</sub> correspondientes a los stubs en corto y las admitancias Y<sub>ii</sub> correspondientes a las líneas conectoras. El programa aceptara niveles de filtro de hasta orden 9. Para verificar el desempeño del programa y utilizarlo en el diseño de otros filtros, se realiza el mismo diseño del filtro expuesto en el capítulo 3 del trabajo de grado. Filtro pasa banda con frecuencias de corte superior e inferior de 2,4 y 1,6 GHz respectivamente, respuesta máximamente plana e impedancias de entrada y salida iguales a 50 Ohms.

Se diseña un filtro de orden 4, Butterworth, con constante adimensional d=1, con un ancho de banda fraccional de 0,4 y unos parámetros de prototipo pasa bajo que se pueden ver en la tabla 3.3 del trabajo de grado. Con estos datos se usa el programa para obtener los resultados ingresando en la interfaz los datos que se aprecian en la figura 2.

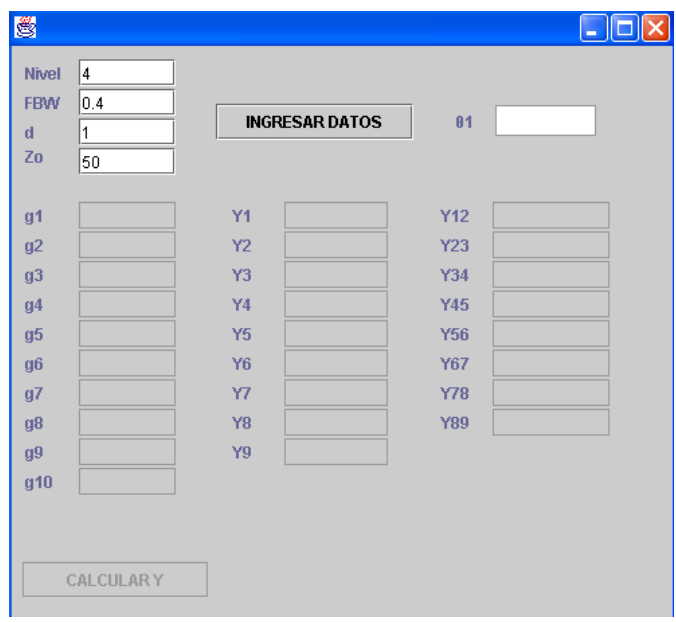

#### <span id="page-7-0"></span>**Figura 2. Modo de operación de la aplicación java para cálculo de admitancias de filtros con stubs en corto circuito. Primer paso.**

Una vez realizado esto se pulsa el botón *INGRESAR DATOS* con lo cual se calcula el parámetro  $\theta_1$  y se habilitan los campos de entrada para los parámetros del prototipo pasa bajo como se puede apreciar en la figura 3.

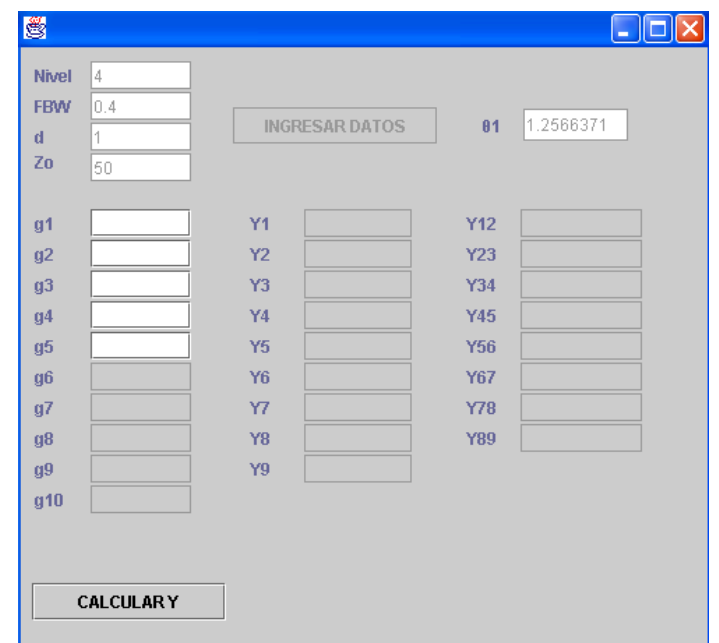

#### <span id="page-8-0"></span>**Figura 3. Modo de operación de la aplicación java para cálculo de admitancias de filtros con stubs en corto circuito. Segundo paso.**

Ahora se introducen los respectivos parámetros del prototipo pasa bajo como se puede observar en la figura 4

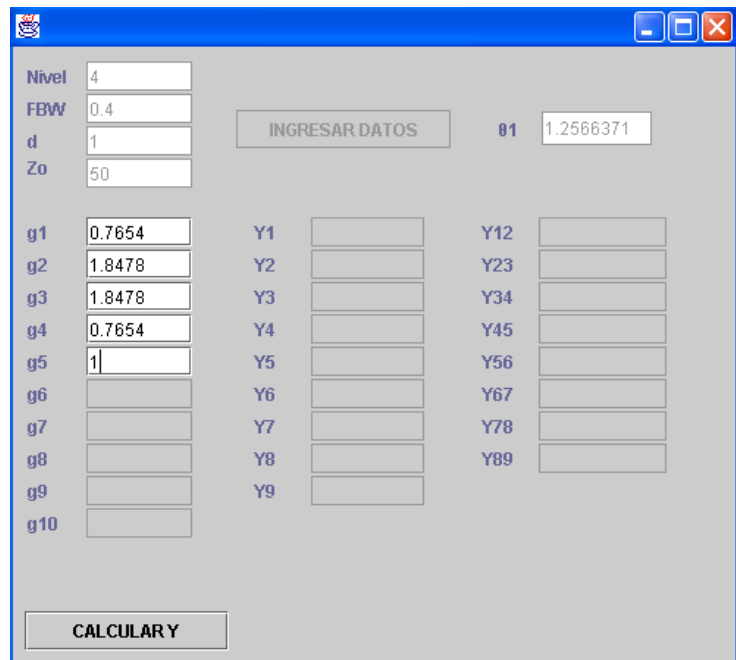

<span id="page-8-1"></span>**Figura 4. Modo de operación de la aplicación java para cálculo de admitancias de filtros con stubs en corto circuito. Tercer paso.**

Ahora solo basta pulsar el botón *CALCULAR* y para calcular las admitancias internas del filtro como se ve en la figura 5.

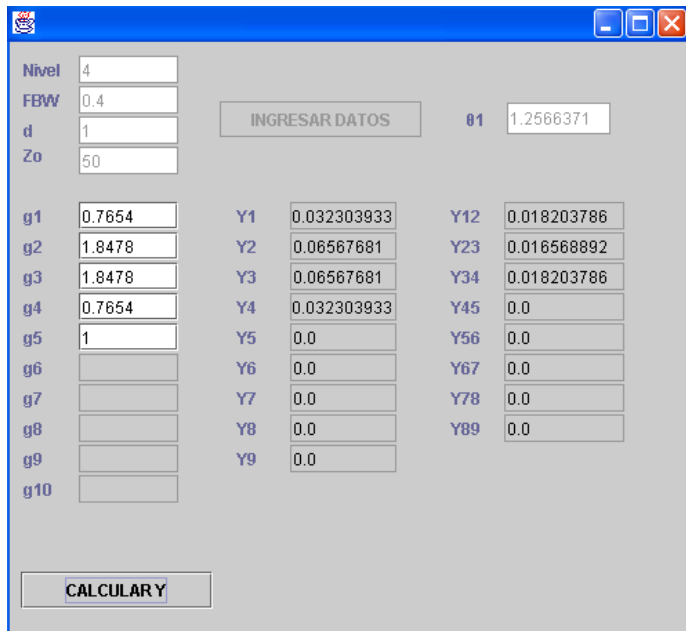

#### <span id="page-9-0"></span>**Figura 5. Modo de operación de la aplicación java para cálculo de admitancias de filtros con stubs en corto circuito. Cuarto paso.**

Comparando los resultados arrojados por la aplicación son idénticos a los obtenidos "a mano" en el capítulo 3 del trabajo de grado y se puede apreciar el ahorro de trabajo dado por la misma.

Para seguir verificando el diseño de este tipo de filtros se hará otro diseño con las siguientes especificaciones:

Filtro pasa banda con frecuencias de corte superior e inferior de 3 y 1.8 GHz respectivamente, respuesta con igual rizado de 0,1 dB e impedancias de entrada y salida iguales a 50 Ohms.

Se calculan la frecuencia central y el respectivo ancho de banda fraccional:

$$
f_c = \frac{3+1,8}{2} = 2,4 \text{ GHz}
$$

Con esta frecuencia se calcula el ancho de banda fraccional del filtro Δ:

$$
\Delta = \frac{f_{cs} - f_{ci}}{f_c} = \frac{3 - 1.8}{2.4} = 0.5
$$

Lo cual significa que se trata de un filtro pasa banda del 50%.

Usando el programa y escogiendo un filtro de orden 3 con parámetros que se pueden leer en la tabla 3.4 del trabajo de grado, según las tablas para un Chebyshev de 0,1 dB se obtienen los resultados arrojados por la aplicación y que se aprecian en la figura 6.

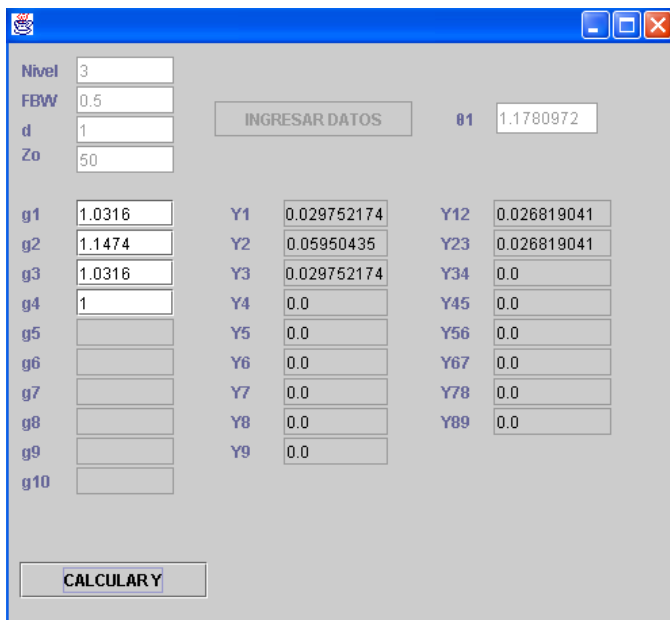

#### <span id="page-10-0"></span>**Figura 6. Admitancias internas para un filtro Chebyshev con 0,1 dB de igual rizado de 1,8 – 3 GHz con stubs en corto circuito.**

Las admitancias calculadas para el filtro han sido consignadas en la tabla 1.

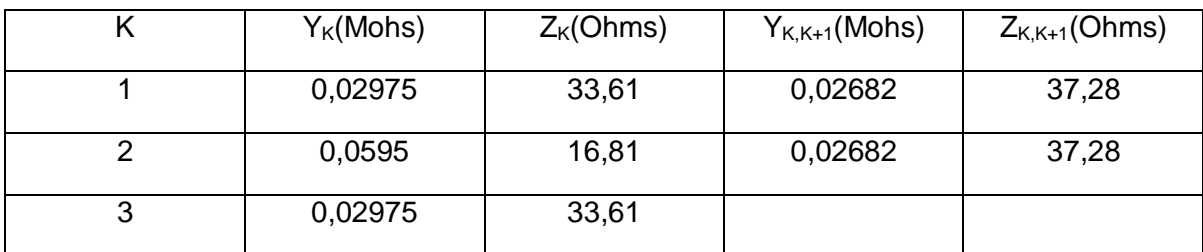

#### <span id="page-10-1"></span>**Tabla 1. Parámetros de las líneas internas del filtro Chebyshev con 0,1 dB de igual rizado de 1,8 – 3 GHz con stubs en corto circuito.**

En la tabla 2 se aprecian las características del sustrato que se ha usado en el desarrollo de este ejemplo.

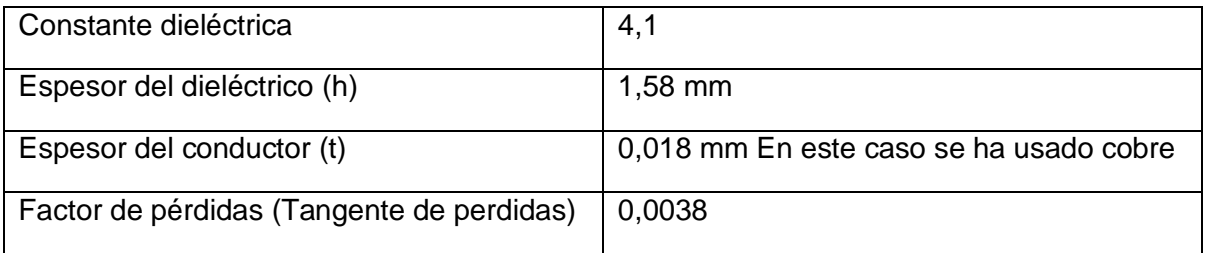

#### <span id="page-10-2"></span>**Tabla 2. Características del sustrato a utilizar en el respectivo diseño.**

Al usar TXLine se obtienen los resultados consignados en la tabla 3

|   | $W_K$ (mm) | $W_{K,K+1}(mm)$ | $L_K$ (mm) | $L_{\mathsf{K},\mathsf{K}+1}(\mathsf{mm})$ |
|---|------------|-----------------|------------|--------------------------------------------|
|   | 5,79       | 4.99            | 17,02      | 17,15                                      |
|   | 14,17      | 4.99            | 16,32      | 17,15                                      |
| J | 5,79       |                 | 17,02      |                                            |

<span id="page-11-1"></span>**Tabla 3. Dimensiones físicas de las líneas internas del filtro Chebyshev con 0,1 dB de igual rizado de 1,8 – 3 GHz con stubs en corto circuito.**

Las impedancias de entrada y de salida de 50 Ohms también se tienen en cuenta y se calcula su ancho con TXLine con lo cual se obtiene W=3,16 mm con un largo de10 mm.

El circuito es dibujado en Microwave Office como se muestra en el anexo A con el propósito de realizar las respectivas simulaciones y su esquemático está en la figura 7.

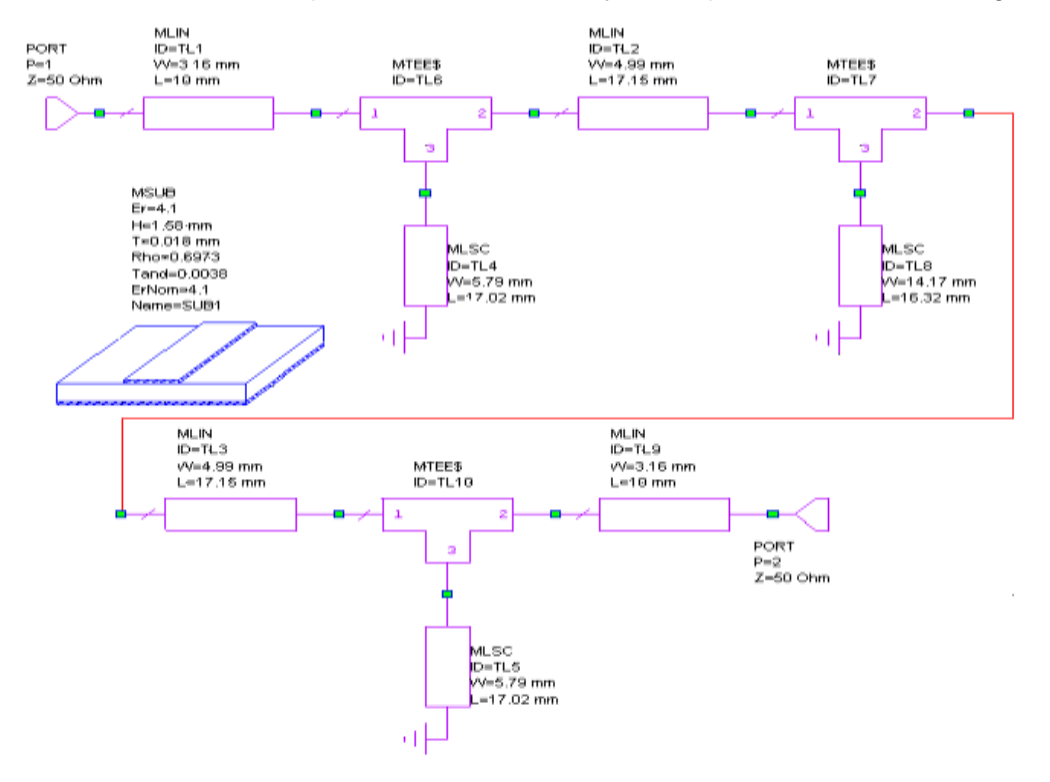

<span id="page-11-0"></span>**Figura 7. Esquemático del filtro Chebyshev con 0,1 dB de igual rizado de 1,8 – 3 GHz con stubs en corto circuito.**

Ahora se lleva a cabo la respectiva simulación del filtro en un rango de 1 – 4 GHz de frecuencia, el resultado de pérdidas por inserción y pérdidas por retorno se muestra en la figura 8.

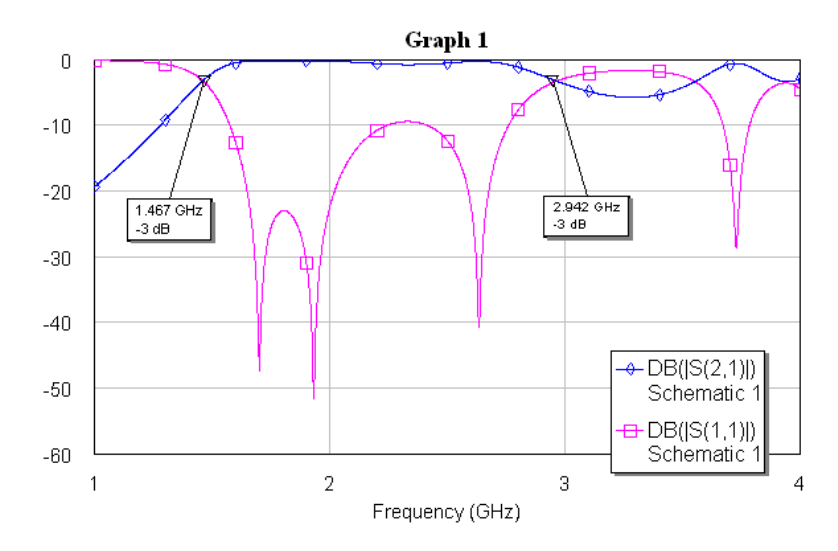

<span id="page-12-0"></span>**Figura 8. Respuesta en frecuencia del filtro Chebyshev con 0,1 dB de igual rizado de 1,8 – 3 GHz con stubs en corto circuito.**

En la figura 8, las frecuencias de corte inferior y superior son de 1,467 y 2,942 GHz respectivamente, lo cual representa poca precisión con respecto a las frecuencias que se buscaban que eran de 1,8 y 3 GHz lo que dificulta el proceso de sintonización (ver anexo A). Teóricamente presentan mejor comportamiento los filtros que son diseñados con respuesta máximamente plana y para corroborar esto se muestra el resultado del diseño del mismo filtro anterior con respuesta Butterworth, con lo cual los nuevos parámetros se pueden leer en la tabla 3.3 del trabajo de grado. Los resultados se muestran en la figura 9.

| FEW.<br>a.<br>70 | 0.5%<br>ŧ<br>50 |      | <b>INVESTAR DATOR</b> | 81         | 1.1700972 |
|------------------|-----------------|------|-----------------------|------------|-----------|
| <b>gt</b>        | h               | YS   | 0.03226262            | Y12        | 0.02      |
| 07               | z               | YZ   | 0.06452584            | Y23        | 0.02      |
| d3               | ٦               | Y3   | 0.03226252            | <b>Y34</b> | 0.0       |
| q4               | h               | ya   | 0.0                   | <b>Y45</b> | 0.0       |
| g5               |                 | YB   | 0.0                   | <b>Y56</b> | 0.0       |
| <b>crit</b>      |                 | Vo.  | 0.0                   | V67        | 0.0       |
| d7               |                 | YZ   | 0.0                   | Y28        | 0.0       |
| cm               |                 | YB   | 0.0                   | YES        | 0.0       |
| <b>isti</b>      |                 | VII. | 0.0                   |            |           |
| 010              |                 |      |                       |            |           |

<span id="page-12-1"></span>**Figura 9. Admitancias internas para un filtro Butterworth de 1,8 – 3 GHz con stubs en corto circuito.**

Los valores de las admitancias anteriores se transforman a sus respectivas impedancias y son consignadas en la tabla 4.

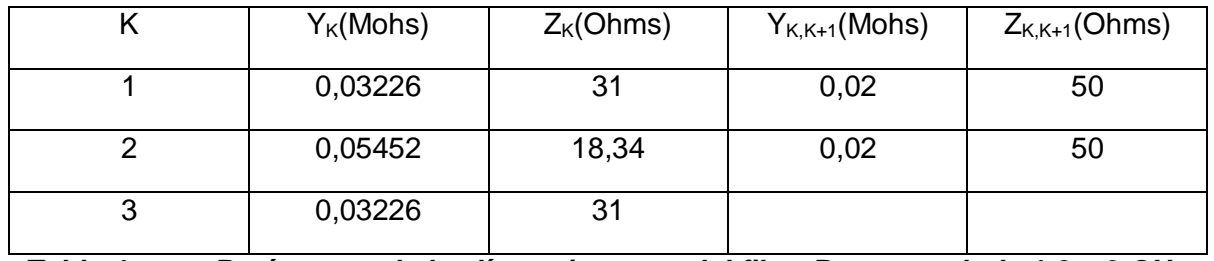

<span id="page-13-0"></span>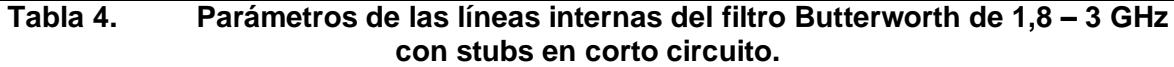

Con estos valores de impedancia y utilizando el sustrato correspondiente a la tabla 2, con ayuda de TXLine se obtienen las dimensiones listadas en la tabla 5.

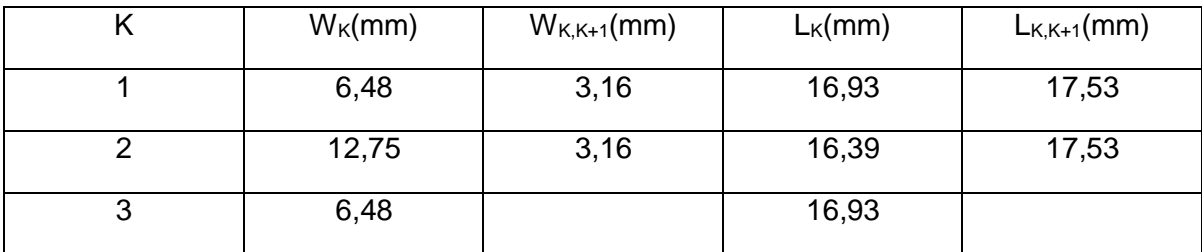

<span id="page-13-1"></span>**Tabla 5. Dimensiones físicas de las líneas internas del filtro Butterworth de 1,8 – 3 GHz con stubs en corto circuito.**

El esquemático de estos resultados es presentado a continuación en la figura 10.

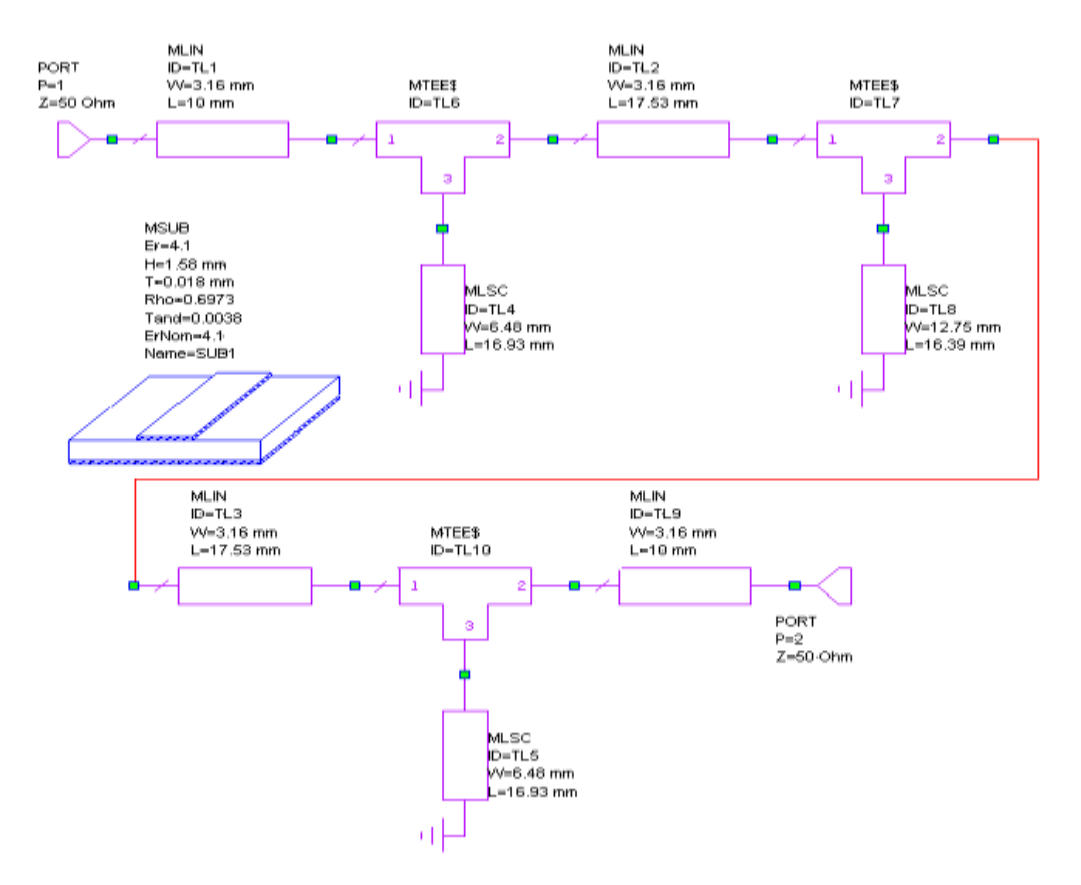

#### <span id="page-14-0"></span>**Figura 10. Esquemático del filtro Butterworth de 1,8 – 3 GHz con stubs en corto circuito.**

La respuesta que presenta este esquemático se muestra en la figura 11 con sus respectivas perdidas por inserción y por retorno.

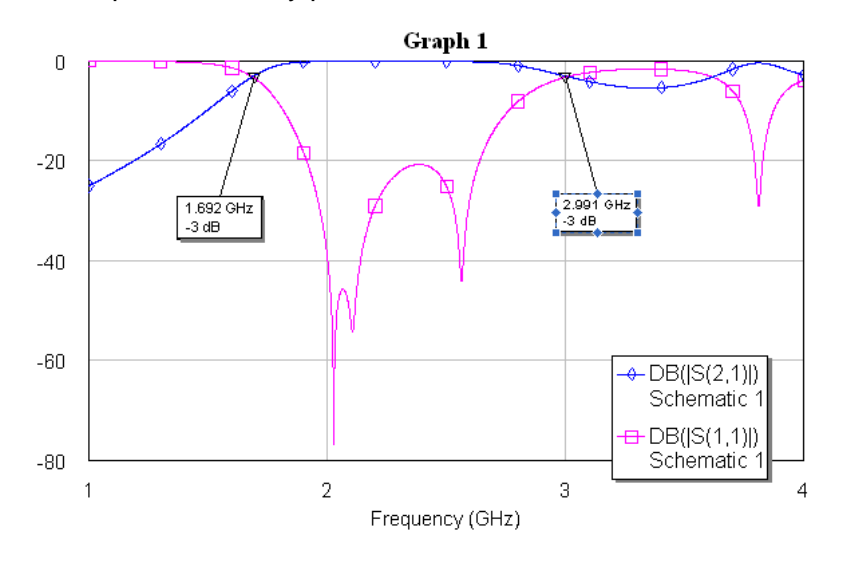

<span id="page-14-1"></span>**Figura 11. Respuesta en frecuencia del filtro Butterworth de 1,8 – 3 GHz con stubs en corto circuito.**

Aunque la respuesta no es exacta, se puede apreciar que este diseño es más exacto y el proceso de sintonización (ver anexo A) sería mucho más sencillo que con el correspondiente Chebyshev.

#### <span id="page-15-0"></span>**2. FILTROS PASABANDA CON STUBS EN CIRCUITO ABIERTO DE λO/2 Y LINEAS CONECTORAS DE λO/4**

Para ilustrar el proceso de diseño se desarrollan unos ejemplos que permitirán al lector un rápido entendimiento del mismo.

Filtro pasa banda con frecuencias de corte superior e inferior de 4 y 2 GHz respectivamente, respuesta máximamente plana e impedancias de entrada y salida iguales a 50 Ohms.

Para este tipo de filtros también se ha desarrollado un respectivo programa, el cual servirá para calcular las impedancias internas.

En primer lugar se calculan la frecuencia central y el respectivo ancho de banda fraccional:

$$
f_c = \frac{4+2}{2} = 3 \text{ GHz}
$$

$$
\Delta = \frac{f_{cs} - f_{ci}}{f_c} = \frac{4 - 2}{3} = 0,6667
$$

Lo cual significa que se trata de un filtro pasa banda del 66,67%.

Como se explica en el capítulo 3 del trabajo de grado, en este tipo de filtros los stubs en corto circuito van a ser reemplazados por stubs en circuito abierto, las impedancias de los stubs en corto deben hallarse primero para posteriormente calcular las nuevas impedancias de los stubs en circuito abierto, en esta primera etapa se utiliza el mismo programa propuesto para tal fin como se puede apreciar en la figura 12, asumiendo el diseño de un filtro de orden 3 con constante d=0,5 y tomando sus respectivos parámetros de prototipo pasa bajo para un filtro tipo Butterworth.

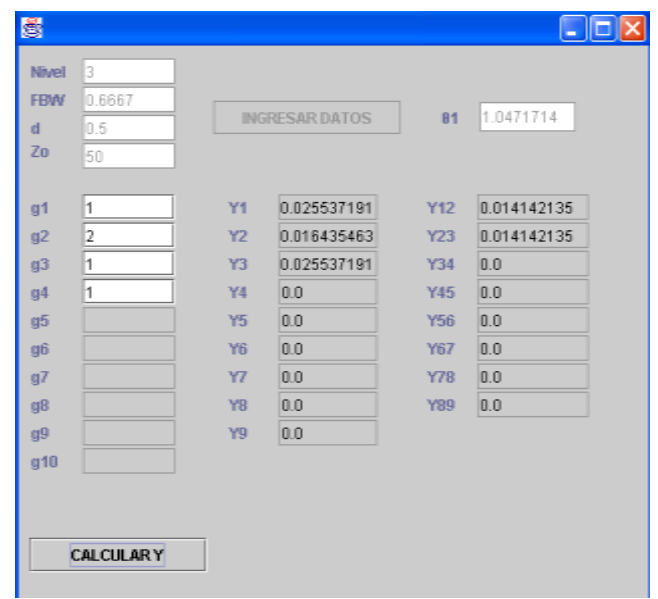

#### <span id="page-16-0"></span>**Figura 12. Admitancias internas para un filtro Butterworth de 2 – 4 GHz con stubs en circuito abierto.**

El siguiente paso es utilizar el programa que permitirá reemplazar cada stub en corto circuito (las estructuras Y<sub>i</sub>) por un par de stubs en circuito abierto (las estructuras Y<sub>i</sub>' y  $Y_i$ <sup>"</sup>). La interfaz de este programa puede apreciarse en la figura 13 y es explicada a continuación.

| 01<br>to         |      | <b>INGRESAR DATOS</b> |  |
|------------------|------|-----------------------|--|
| t aten.infinital |      |                       |  |
| Y1.              | YT.  | YT"                   |  |
| Y2               | 45,  | YZ"                   |  |
| <b>DY</b>        | Y3"  | Yan                   |  |
| Y4               | V4*  | /Y4"                  |  |
| Y5               | MSV. | <b>Y5"</b>            |  |
| Yű               | Yer. | ye-                   |  |
| Y7               | YZ   | VT                    |  |
| YB               | Yilf | YB"                   |  |
| YU               | yp.  | yg-                   |  |

<span id="page-16-1"></span>**Figura 13. Interfaz de la aplicación java para calculo de admitancias internas de los filtros con stubs en circuito abierto.**

En esta interfaz se pueden apreciar unos campos de entrada en la esquina superior izquierda, el campo *Nivel* hace referencia al orden del filtro que se va a implementar y como este programa hace uso de los datos del anterior, se debe introducir el mismo orden, el campo  $θ_1$  hace referencia al parámetro que se calculaba anteriormente, por lo cual debe ser ingresado ese valor, el campo  $f_0$  hace referencia a la frecuencia central de

trabajo del filtro en Gigahertz, el campo f aten.infinita hace referencia a la frecuencia que se escoge para que los stubs generen un corto en la línea principal causando una atenuación infinita, en general esta frecuencia siempre debe ser menor que la frecuencia de corte inferior pero como ya se ha explicado en el capítulo 3 del trabajo de grado, para casos prácticos se escoge de manera que sea la mitad de la frecuencia central de trabajo con lo cual las admitancias de los pares de secciones de línea  $Y_i'$  y  $Y_i''$  se hacen de igual magnitud. Siguiendo con el ejemplo que se está desarrollando, en la figura 14 se ven los datos ingresados al programa.

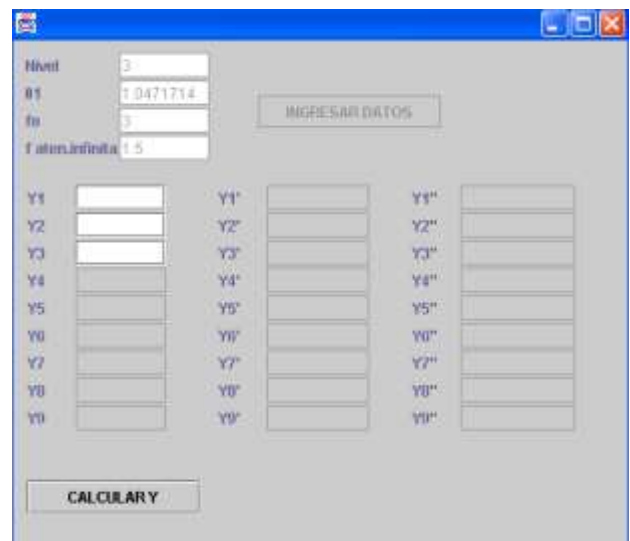

#### <span id="page-17-0"></span>**Figura 14. Modo de operación de la aplicación java para cálculo de admitancias de filtros con stubs en circuito abierto. Primer paso.**

En este momento, el programa está esperando que se ingresen los datos de las admitancias de los stubs en corto para calcular las admitancias de los pares de líneas de stubs en circuito abierto Y<sub>i</sub>' y Y<sub>i</sub>'', en la figura 15 se ve los resultados obtenidos por el programa con los datos arrojados por la aplicación anterior.

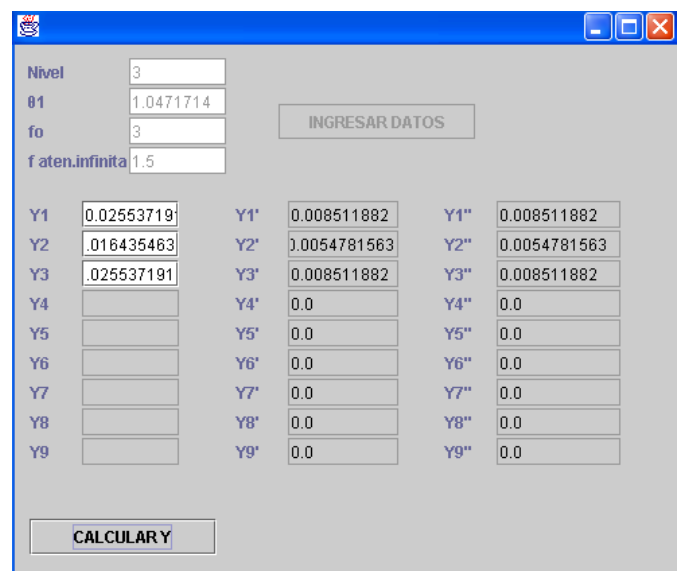

#### <span id="page-18-0"></span>**Figura 15. Modo de operación de la aplicación java para cálculo de admitancias de filtros con stubs en circuito abierto. Segundo paso.**

Los pares de admitancias de las líneas Y<sub>i</sub>' y Y<sub>i</sub>'' son simétricos, por esta razón las dos secciones Y<sub>i</sub>' y Y<sub>i</sub>'' que son de longitud  $\lambda_0/4$  se pueden considerar como un solo stub de longitud λ<sub>ο</sub>/2 y de admitancia igual a Y<sub>i</sub>'= Y<sub>i</sub>''; las admitancias Y<sub>K,K+1</sub> de las líneas conectoras no cambian con respecto al diseño original y todos los datos se muestran en la tabla 6 con todos sus respectivos valores de impedancia.

| $Y_k = Y_k$ " (Mohs) | $Z_k = Z_k$ " (Ohms) | $Y_{K,K+1}$ (Mohs) | $Z_{K,K+1}$ (Ohms) |
|----------------------|----------------------|--------------------|--------------------|
| 0,008512             | 117,48               | 0,01414            | 70,72              |
| 0,005478             | 182,54               | 0,01414            | 70,72              |
| 0,008512             | 117,48               |                    |                    |

<span id="page-18-1"></span>**Tabla 6. Parámetros de las líneas internas del filtro Butterworth de 2 - 4 GHz con stubs en circuito abierto.**

Ahora el proceso es el mismo que utilizar la herramienta TXLine (ver anexo A) para calcular las dimensiones físicas de los stubs y de las líneas conectoras, utilizando un sustrato con las características de la tabla 7.

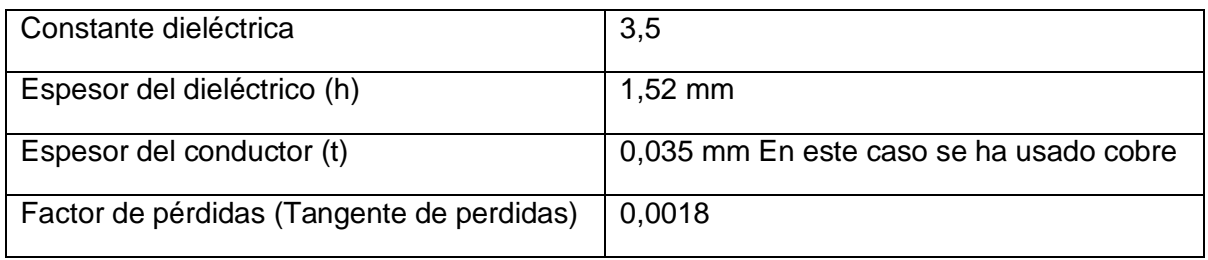

#### <span id="page-18-2"></span>**Tabla 7. Caracterización del sustrato para el respectivo diseño**

Las dimensiones físicas se pueden ver en la tabla 8 recordando que los stubs en circuito abierto tendrán una longitud eléctrica de 180º y las líneas conectoras una longitud eléctrica de 90º.

|   | $W_K$ (mm) | $W_{K,K+1}(mm)$ | $L_K$ (mm) | $L_{\mathsf{K},\mathsf{K}+1}(\mathsf{mm})$ |
|---|------------|-----------------|------------|--------------------------------------------|
|   | 0,51       | 1,83            | 31,93      | 15,38                                      |
|   | 0,073      | 1,83            | 33,08      | 15,38                                      |
| ບ | 0,51       |                 | 31,93      |                                            |

<span id="page-19-1"></span>**Tabla 8. Dimensiones físicas de las líneas internas del filtro Butterworth de 2 - 4 GHz con stubs en circuito abierto.**

Teniendo en cuenta que las impedancias de entrada y de salida son de 50 Ohms, el ancho de estas líneas será de 3,4 mm y el largo se supone de unos 10 mm, el esquemático dibujado en Microwave Office se puede ver en la figura 16.

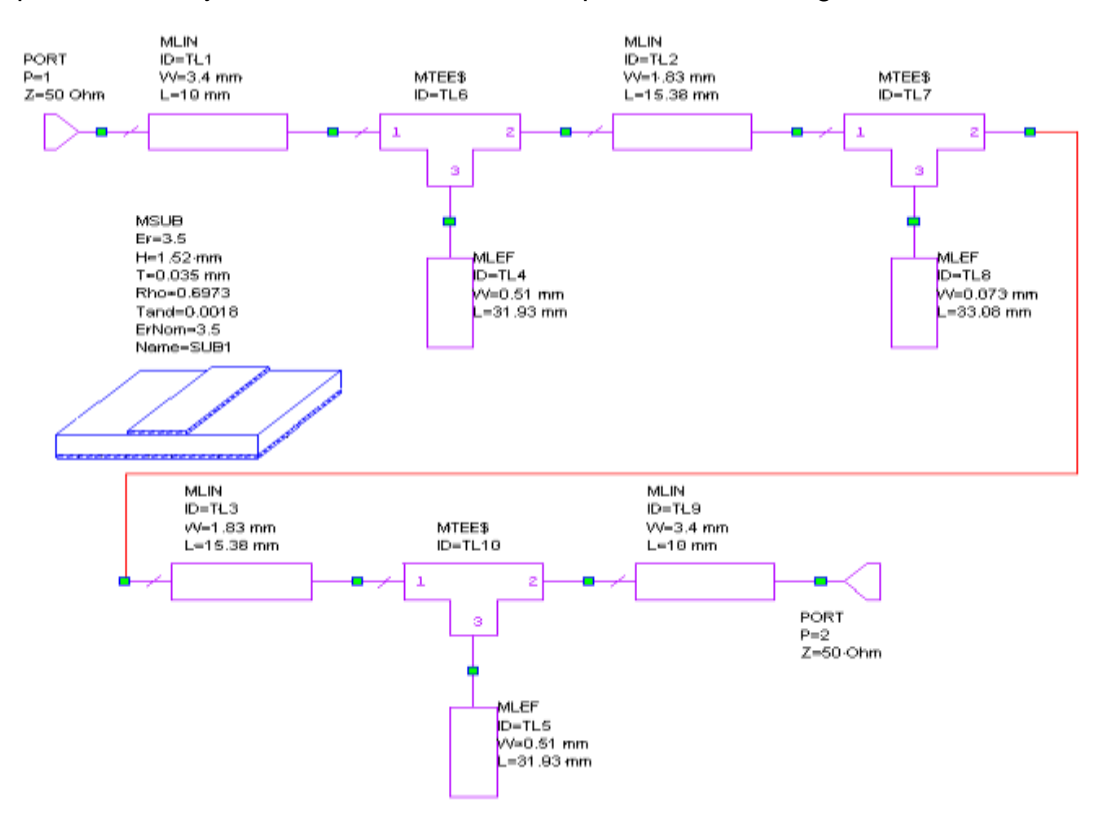

#### <span id="page-19-0"></span>**Figura 16. Esquemático del filtro Butterworth de 2 – 4 GHz con stubs en circuito abierto.**

La respuesta del filtro tanto en perdidas por inserción como en perdidas por retorno puede ser apreciada en la figura 17.

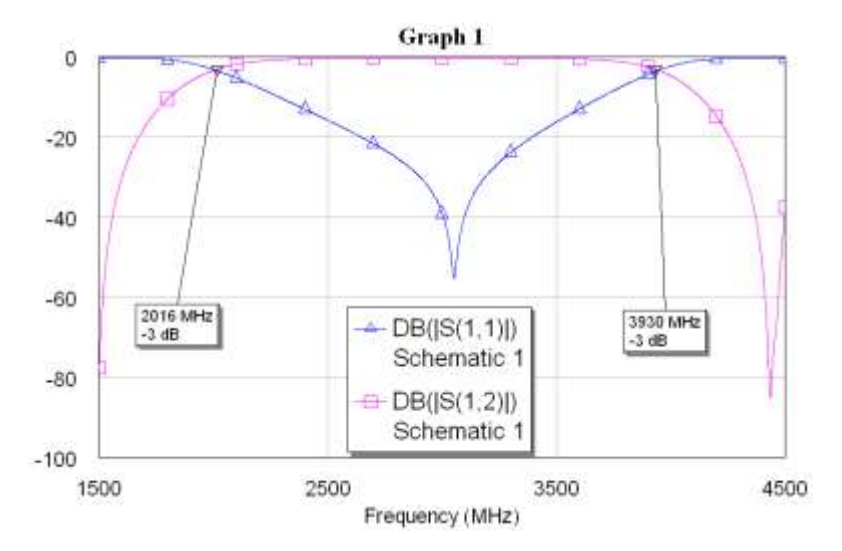

<span id="page-20-0"></span>**Figura 17. Respuesta en frecuencia del filtro Butterworth de 2 – 4 Ghz con stubs en circuito abierto.**

Se puede apreciar un ligero corrimiento en las frecuencias que puede corregirse sintonizando (ver anexo A), pero hay algo más importante en este diseño que se debe apreciar y es que si se examina el esquemático se puede observar que el ancho del stub central es de 0,073 mm, lo cual significa que es de menos de una decima de milímetro y será una estructura irrealizable en la práctica, en situaciones como estas se puede recurrir a la variable adimensional d que si se recuerda sirve para modificar las impedancias internas de las estructuras del filtro, por lo cual se puede pensar en rediseñar el filtro variando la constante d por un valor más alto por lo cual se escoge la unidad y el resultado del rediseño se puede apreciar en la figura 18, donde ven los resultados de la ejecución de los dos programas y en la tabla 9 se exponen los resultados resumidos de las impedancias internas del filtro.

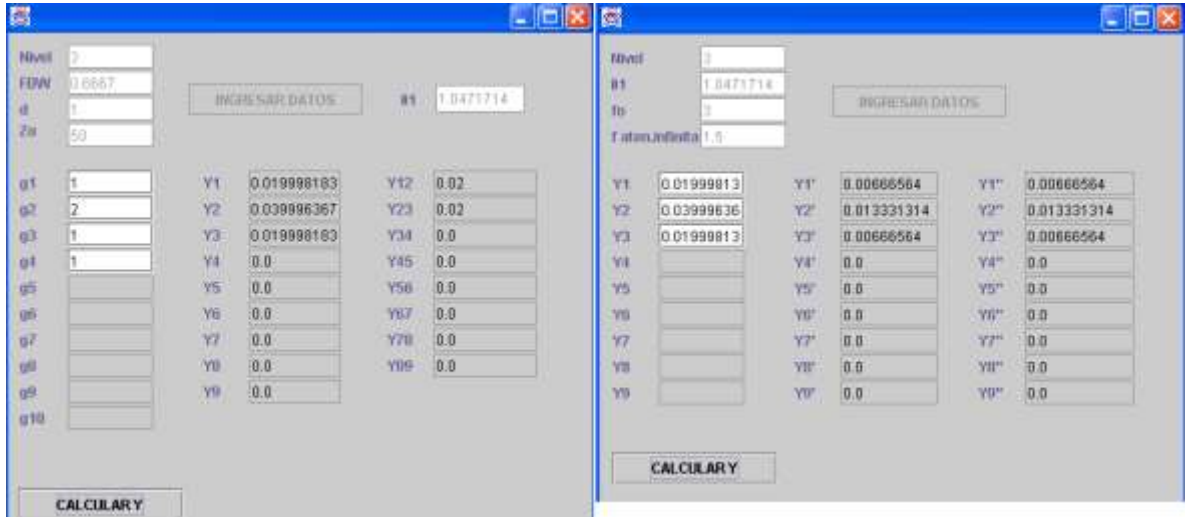

<span id="page-20-1"></span>**Figura 18. Admitancias internas para un filtro Butterworth de 2 – 4 GHz con stubs en circuito abierto variando d.**

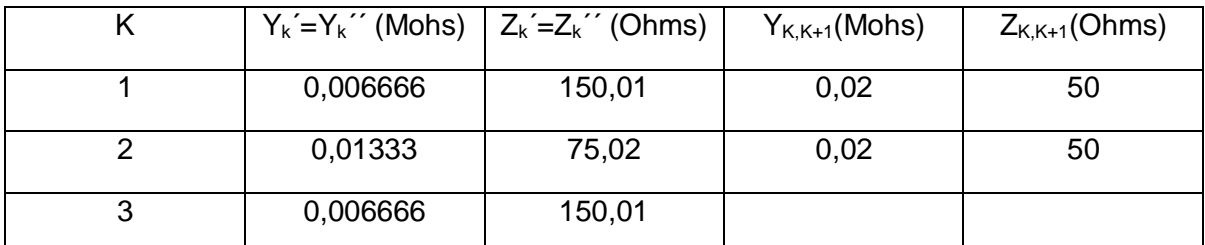

#### <span id="page-21-1"></span>**Tabla 9. Parámetros de las líneas internas del filtro Butterworth de 2 - 4 GHz con stubs en circuito abierto variando d.**

Usando TXLine se calculan las dimensiones físicas del filtro con las mismas características del sustrato antes usado, los resultados se han consignado en la tabla 10.

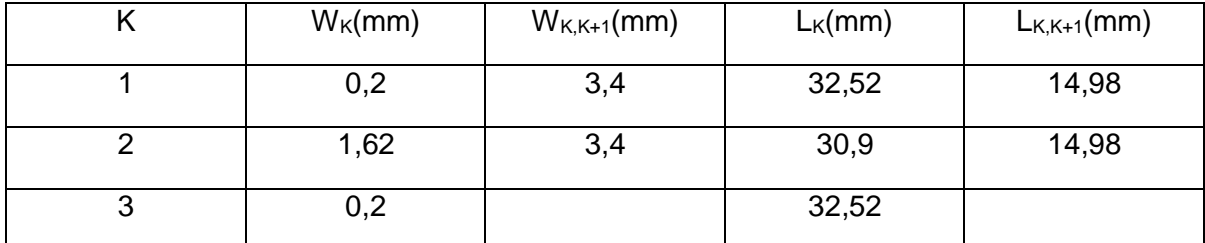

#### <span id="page-21-2"></span>**Tabla 10. Dimensiones físicas de las líneas internas del filtro Butterworth de 2 - 4 GHz con stubs en circuito abierto variando d.**

El esquemático y la simulación del filtro se ven en las figura 19 y 20 respectivamente.

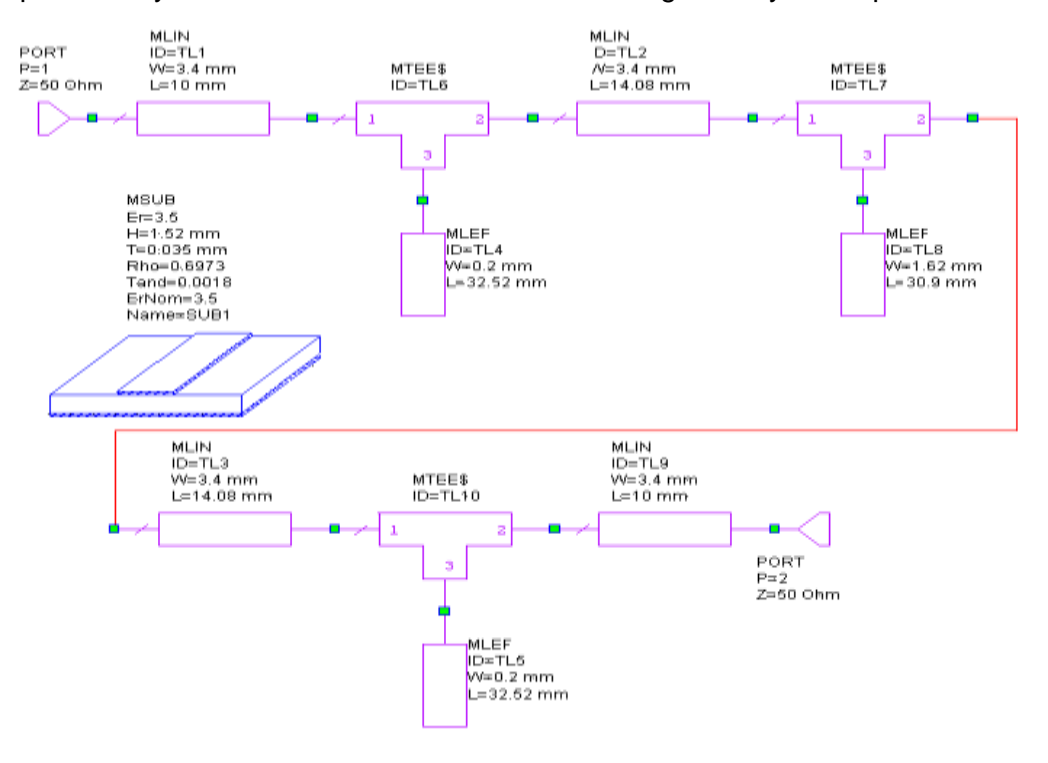

<span id="page-21-0"></span>**Figura 19. Esquemático del filtro Butterworth de 2 – 4 GHz con stubs en circuito abierto variando d.**

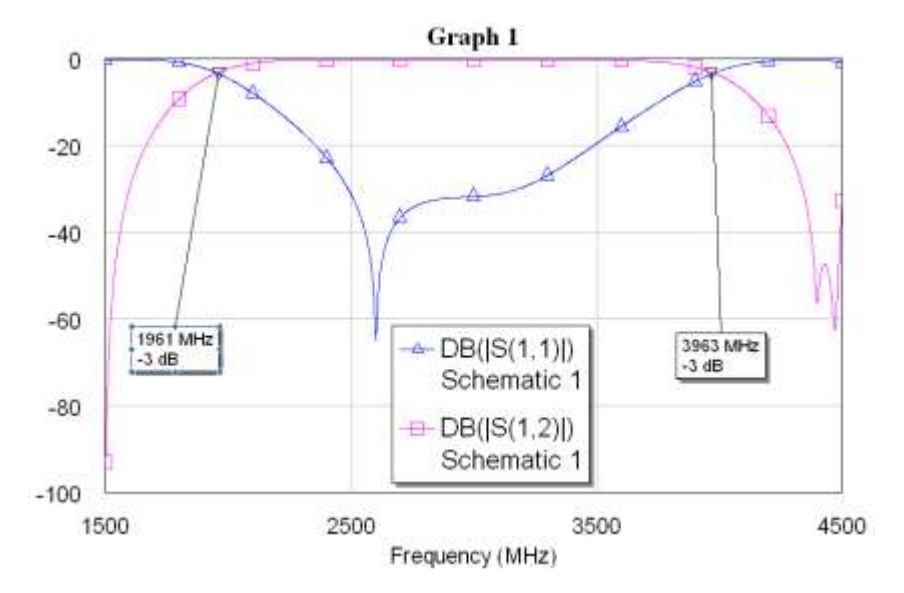

#### <span id="page-22-0"></span>**Figura 20. Respuesta en frecuencia del filtro Butterworth de 2 – 4 GHz con stubs en circuito abierto variando d.**

Con este ejemplo se ha explicado la utilidad de la constante adimensional d que permite variar las admitancias internas del filtro con el fin de obtener diseños realizables en la práctica, pero no se debe olvidar que esta variable solo puede ser modificada sobre el intervalo de 0 a 1. Ahora se va a proceder a realizar el siguiente diseño:

Filtro pasa banda con frecuencias de corte superior e inferior de 2,64 y 2,16 GHz respectivamente, respuesta máximamente plana e impedancias de entrada y salida iguales a 50 Ohms.

Se calcula la frecuencia central y el respectivo ancho de banda fraccional:

$$
f_c = \frac{2,64 + 2,16}{2} = 2,4 \text{ GHz}
$$

$$
\Delta = \frac{f_{cs} - f_{ci}}{f_c} = \frac{2,64 - 2,16}{2,4} = 0,2
$$

Lo cual significa que se trata de un filtro pasa banda del 20%.

Se va a diseñar un filtro Butterworth de orden 3 con una constante adimensional d=0,5, los resultados del programa para diseño de filtros con stubs en corto se pueden observar en la figura 21.

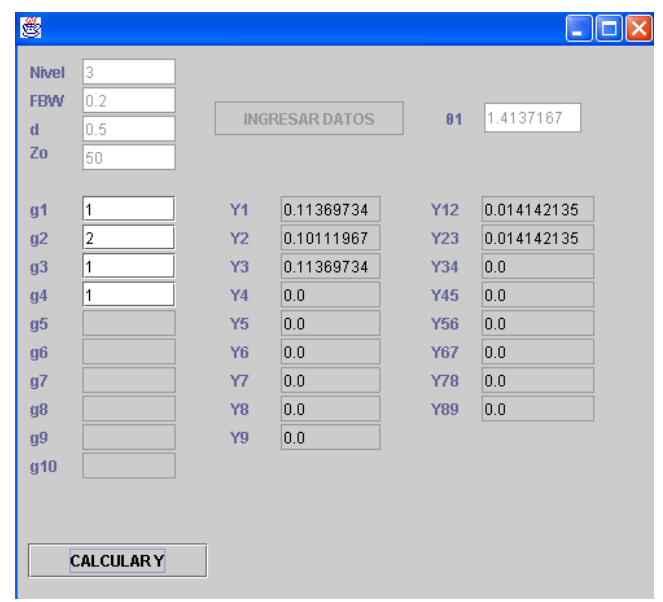

#### <span id="page-23-0"></span>**Figura 21. Admitancias internas para un filtro Butterworth de 2,16 – 2,64 GHz con stubs en corto circuito.**

Las admitancias  $Y_1 = Y_3 = 0.11369734$  darían lugar a impedancias del orden de 8,79 Ohms las cuales son irrealizables debido a que darían como resultado un ancho supremamente grande, al igual que la admitancia  $Y_2=0,10111967$  que daría como resultado una impedancia del orden de 9,89 Ohms, las admitancias de las líneas conectoras Y12=Y23=0,014142135 dan como resultado impedancias del orden de 70,71 Ohms las cuales no presentan ningún problema. La implementación de este filtro con stubs en corto sería imposible, pero sustituyendo los stubs por stubs en circuito abierto usando el programa se obtienen los resultados que se muestran en la figura 22.

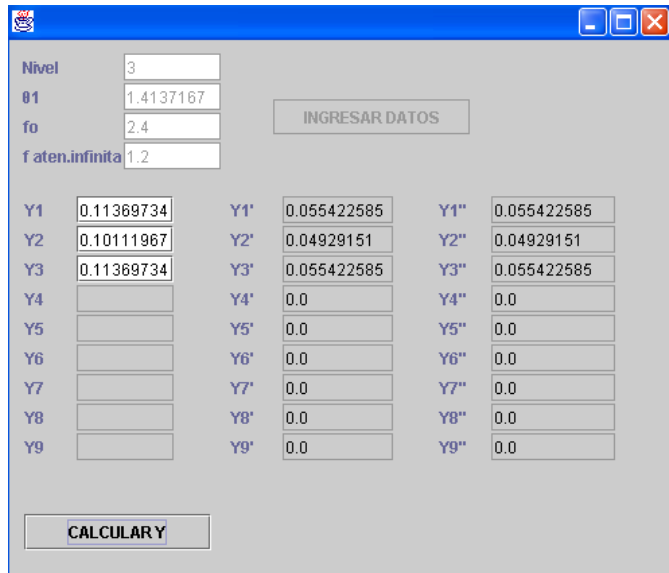

<span id="page-23-1"></span>**Figura 22. Admitancias internas para un filtro Butterworth de 2,16 – 2,64 GHz con stubs en circuito abierto.**

En la Tabla 11 se consignan los datos de las admitancias internas del filtro con sus correspondientes impedancias para mostrar que estos valores no presentan problemas.

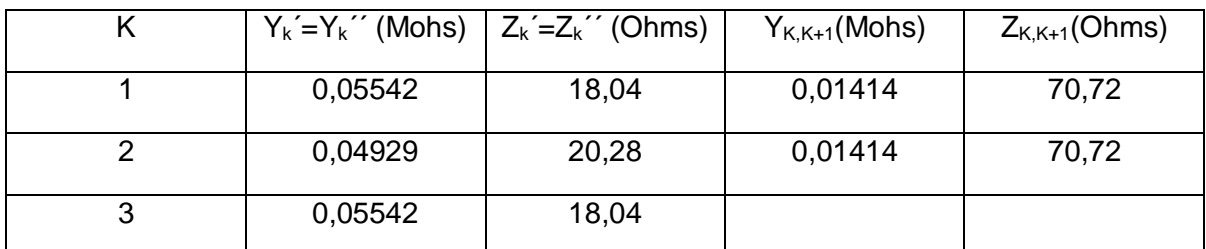

<span id="page-24-1"></span>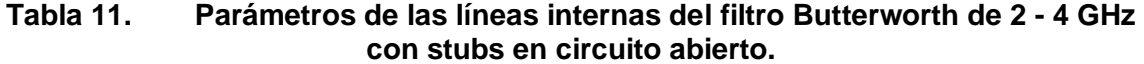

A continuación con TXLine se han calculado las dimensiones físicas usando el sustrato con el cual se viene trabajando y los resultados han sido expuestos en la tabla 12.

|   | $W_K$ (mm) | $W_{K,K+1}(mm)$ | $L_K$ (mm) | $L_{\mathsf{K},\mathsf{K}+1}(\mathsf{mm})$ |
|---|------------|-----------------|------------|--------------------------------------------|
|   | 13,66      | 1,83            | 35,26      | 38,51                                      |
|   | 11,84      | 1,83            | 35,47      | 38,51                                      |
| د | 13,66      |                 | 35,26      |                                            |

<span id="page-24-2"></span>**Tabla 12. Dimensiones físicas de las líneas internas del filtro Butterworth de 2 - 4 GHz con stubs en circuito abierto.**

Los respectivos esquemáticos y curvas de respuesta se ilustran en las figuras 23 y 24.

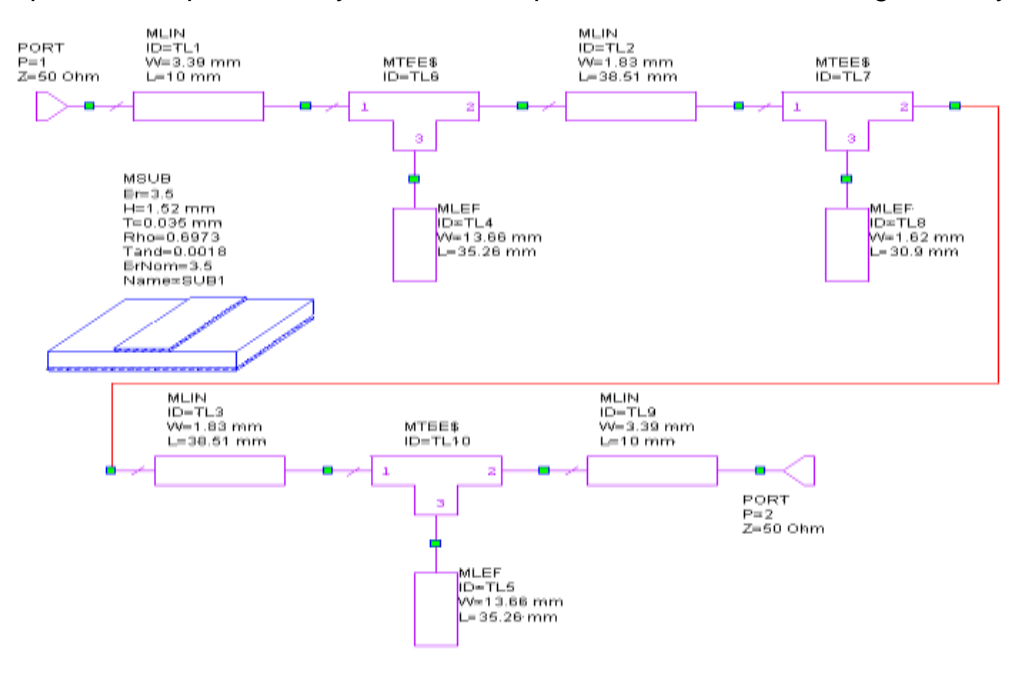

<span id="page-24-0"></span>**Figura 23. Esquemático del filtro Butterworth de 2 - 4 GHz con stubs en circuito abierto.**

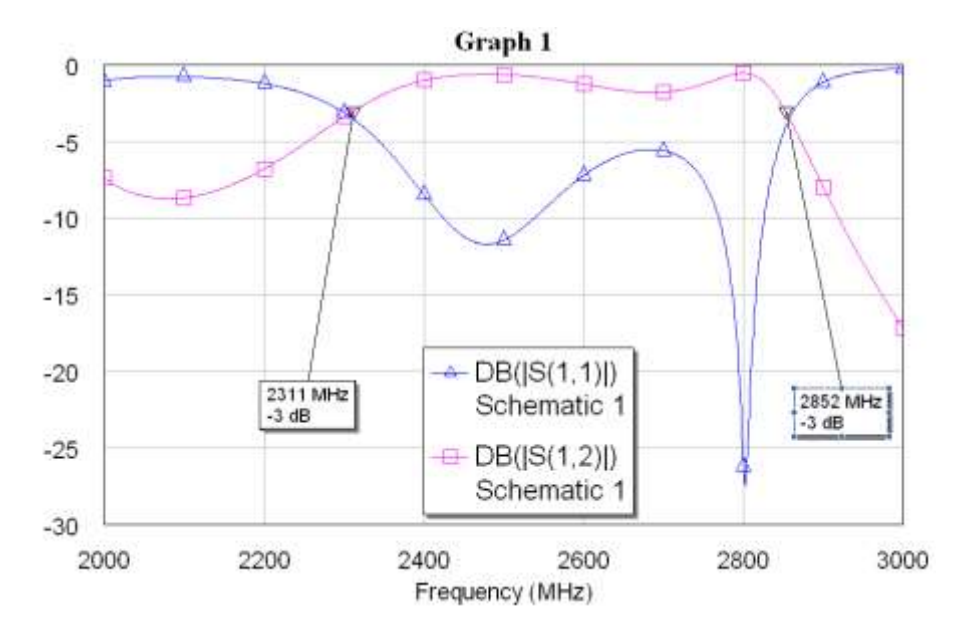

<span id="page-25-1"></span>**Figura 24. Respuesta en frecuencia del filtro Butterworth de 2 - 4 GHz con stubs en circuito abierto.**

El filtro ha sido realizable con esta configuración pero las curvas de respuesta no presentan un comportamiento muy preciso ni con buena forma, aunque existe la posibilidad de sintonizar (ver anexo A) se debe ver que la frecuencia de corte inferior está bastante desfasada del resultado esperado que era de 2,16 GHz, por lo cual se puede ver que esta configuración de filtro aunque permita hacer diseños con anchos de banda más estrechos que con la configuración de stubs en corto, pierde mucha precisión cuando se intentan realizar diseños con anchos de banda estrechos e incluso algunos diseños se volverán irrealizables como se ve en el capítulo 3 del trabajo de grado, con el filtro que se quizo diseñar en este proyecto.

#### <span id="page-25-0"></span>**3. FILTROS PASABANDA CON RESONADORES ACOPLADOS CAPACITIVAMENTE**

Los siguientes ejemplos ilustraran el proceso de diseño para este tipo de filtros, en los cuales se hará uso del programa que se diseñó para esta sección.

Filtro pasa banda con frecuencias de corte superior e inferior de 2.52 y 2.28 GHz respectivamente, respuesta máximamente plana e impedancias de entrada y salida iguales a 50 Ohms.

Se calculamos la frecuencia central y el respectivo ancho de banda fraccional:

$$
f_c = \frac{2,52 + 2,28}{2} = 2,4 \text{ GHz}
$$

$$
\Delta = \frac{f_{cs} - f_{ci}}{f_c} = \frac{2,52 - 2,28}{2,4} = 0,1
$$

Lo cual significa que se trata de un filtro pasa banda del 10%.

Se diseña un filtro Butterworth de orden 3 usando el programa cuya interfaz se muestra en la figura 25 y se explica a continuación.

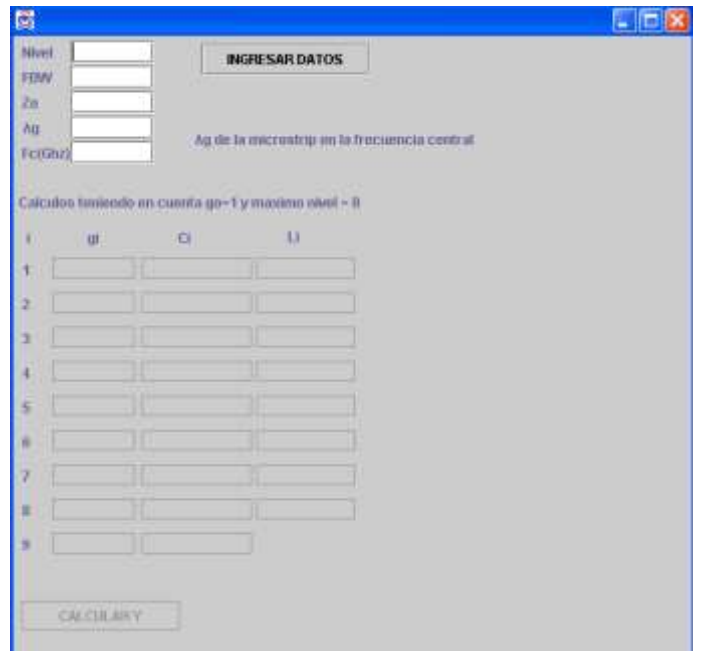

#### <span id="page-26-0"></span>**Figura 25. Interfaz de la aplicación java para calculo de parametros de los filtros pasabanda con resonadores acoplados capacitivamente.**

El campo *Nivel* hace referencia al orden del filtro, el campo FBW hace referencia al ancho de banda fraccional del filtro, el campo  $Z_0$  hace referencia a las impedancias terminales del filtro, el campo  $\lambda_q$  hace referencia a la longitud de onda guiada sobre el sustrato de microcinta en unidades de milímetros y el campo Fc(GHz) que hace referencia a la frecuencia central de trabajo en Gigahertz del filtro.

El filtro es de orden 3 y es de tipo Butterworth, los parámetros del prototipo pasa bajo serán g<sub>0</sub>=g<sub>4</sub>=1, g<sub>1</sub>=g<sub>3</sub>=1 y g<sub>2</sub>=2, el FBW es 0.1, la frecuencia central es de 2,4 GHz y las impedancias de entrada y de salida son de 50 Ohms; el campo restante es el que corresponde a la longitud de onda guiada sobre el sustrato de microcinta para lo cual se utiliza la herramienta TXLine teniendo en cuenta que se trabaja con un sustrato de características correspondientes a la tabla 7.

Usando la herramienta para una impedancia de 50 Ohms a 2,4 GHz de frecuencia y con una longitud eléctrica de 360º (longitud eléctrica para obtener una longitud física igual a  $\lambda_{g}$ ) se obtiene el ancho de los resonadores es 3,39 mm y la longitud de onda guiada es igual a 75,07 mm.

Con estos datos y usando el programa se obtienen los resultados que se muestran en la figura 26.

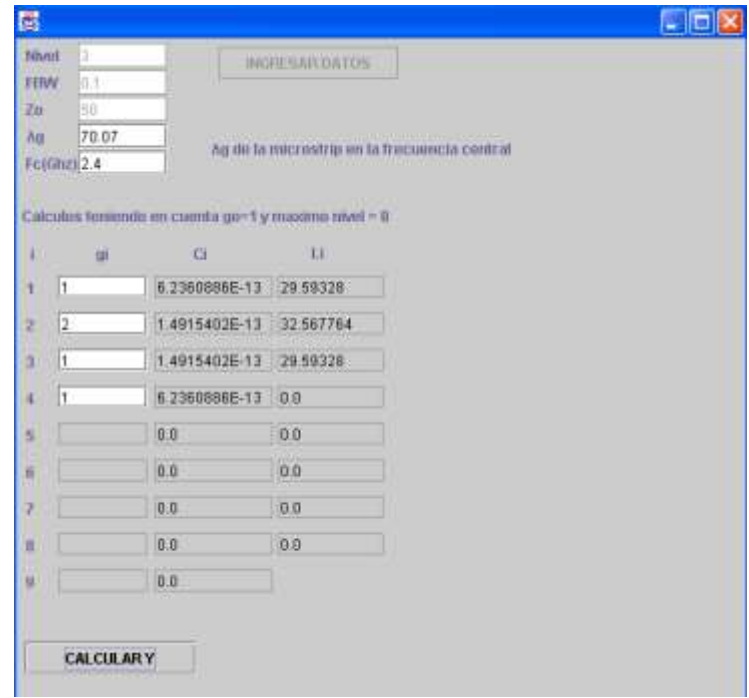

#### <span id="page-27-0"></span>**Figura 26. Parámetros del filtro Butterworth de 2,28 – 2,52 GHz con resonadores acoplados capacitivamente.**

El esquemático del circuito se ve en la figura 27 y la respuesta en frecuencia del filtro tanto en pérdidas por inserción como por retorno se puede apreciar en la figura 28.

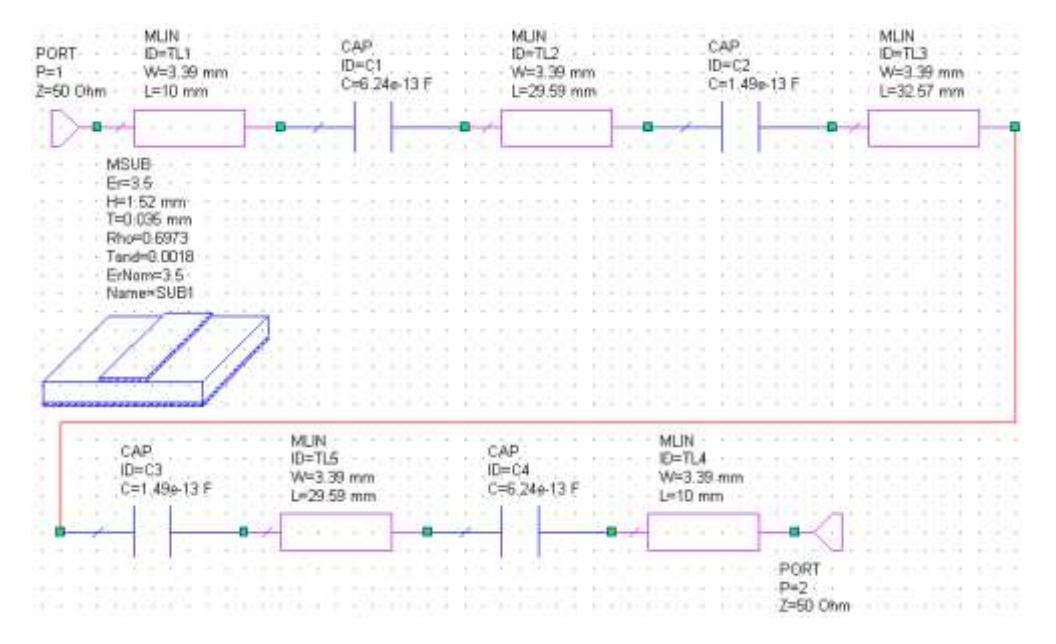

<span id="page-27-1"></span>**Figura 27. Esquemático del filtro Butterworth de 2,28 – 2,52 GHz con resonadores acoplados capacitivamente.**

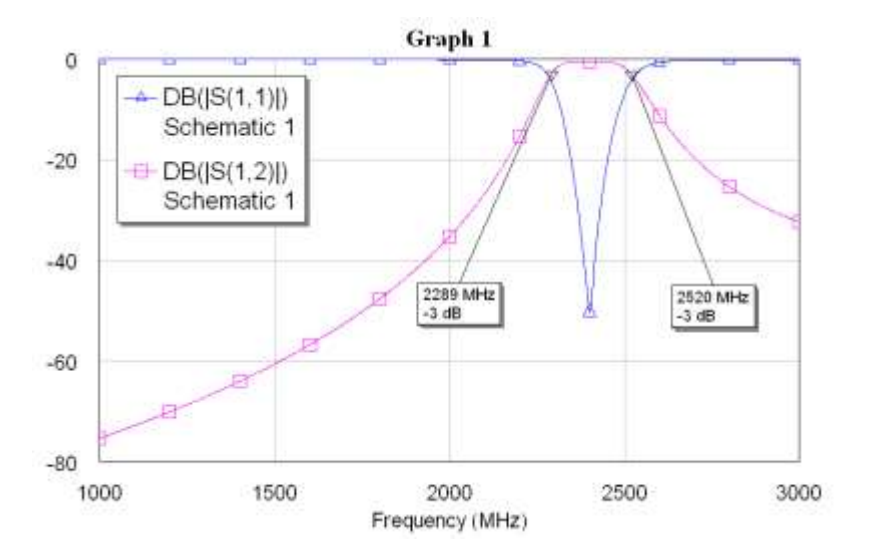

#### <span id="page-28-0"></span>**Figura 28. Respuesta en frecuencia del filtro Butterworth de 2,28 – 2,52 GHz con resonadores acoplados capacitivamente.**

La respuesta de este filtro es buena, los resultados son los esperados y el proceso de sintonización sería mínimo.

Para profundizar en el tema se realiza otro filtro con las siguientes especificaciones:

Filtro pasa banda con frecuencias de corte de 2,46 y 2,34 GHz, respuesta con igual rizado de 0,5 dB e impedancias de entrada y salida iguales a 50 Ohms.

Se calcula la frecuencia central y el respectivo ancho de banda fraccional:

$$
f_c = \frac{2,46 + 2,34}{2} = 2,4 \text{ GHz}
$$

$$
\Delta = \frac{f_{cs} - f_{ci}}{f_c} = \frac{2,46 - 2,34}{2,4} = 0,05
$$

Lo cual significa que se trata de un filtro pasa banda del 5%.

El filtro será de orden 4 y es de tipo Chebyshev con 0,5 dB de igual rizado, los parámetros del prototipo pasa bajo serán  $g_0=1$ ,  $g_1=1,6703$ ,  $g_2=1,1926$ ,  $g_3=2,3661$ ,  $g_4=0,8419$ ,  $g<sub>5</sub>=1,9841$ , el FBW es 0.05, la frecuencia central es de 2,4 GHz y las impedancias de entrada y de salida son de 50 Ohms; el campo restante corresponde a la longitud de onda guiada sobre el sustrato de microcinta para lo cual se utiliza la herramienta TXLine teniendo en cuenta que se trabaja con un sustrato de características correspondientes a la tabla 7.

Usando la herramienta para una impedancia de 50 Ohms a 2,4 GHz de frecuencia y con una longitud eléctrica de 360<sup>°</sup> (longitud eléctrica para obtener una longitud física igual a  $\lambda_{g}$ ) se obtiene que el ancho de los resonadores es de 3,39 mm y la longitud de onda guiada es igual a 75,07 mm.

Usando el programa se obtienen los resultados que se aprecian en la figura 29.

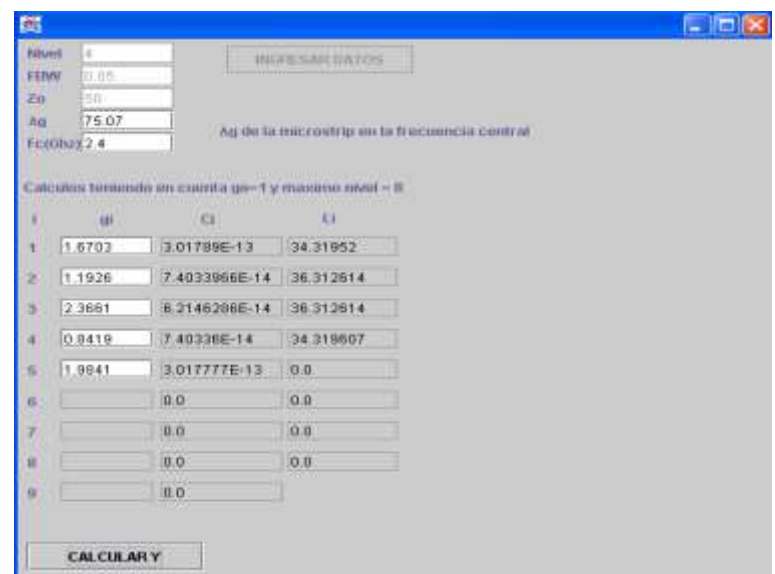

#### <span id="page-29-0"></span>**Figura 29. Parámetros del filtro Chebyshev con 0,5 dB de igual rizado de 2,34 – 2,46 GHz con resonadores acoplados capacitivamente.**

El esquemático y la respuesta en frecuencia del filtro se pueden apreciar en las figuras 30 y 31 respectivamente.

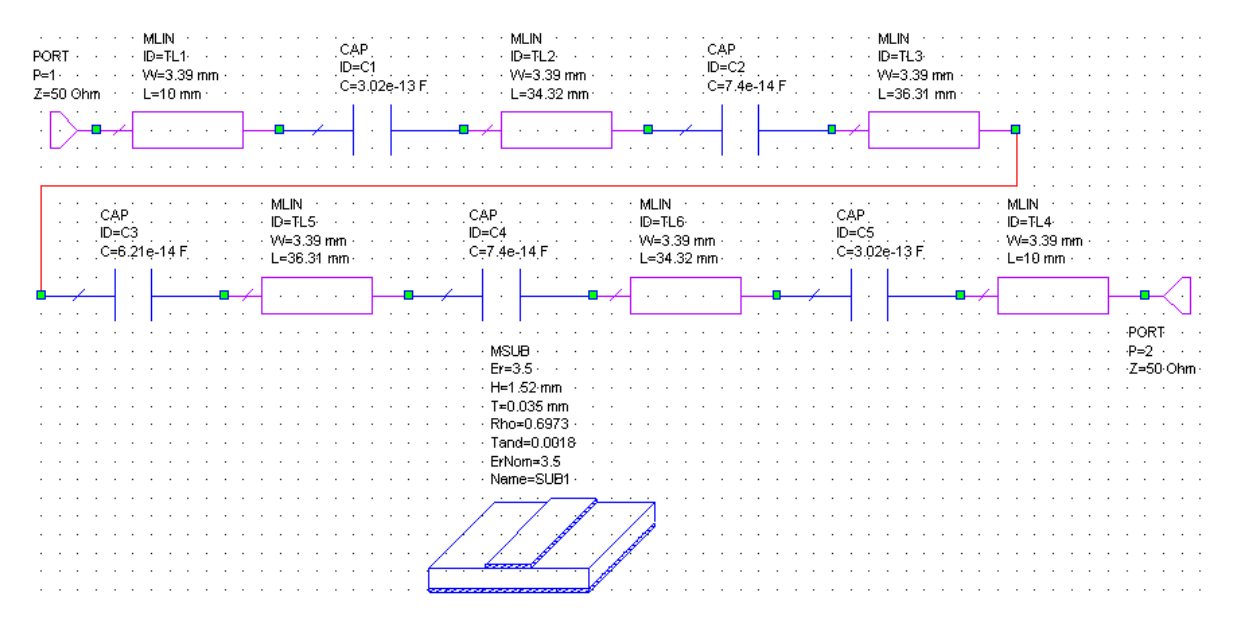

<span id="page-29-1"></span>**Figura 30. Esquemático del filtro Chebyshev con 0,5 dB de igual rizado de 1,8 – 3 GHz con resonadores acoplados capacitivamente.**

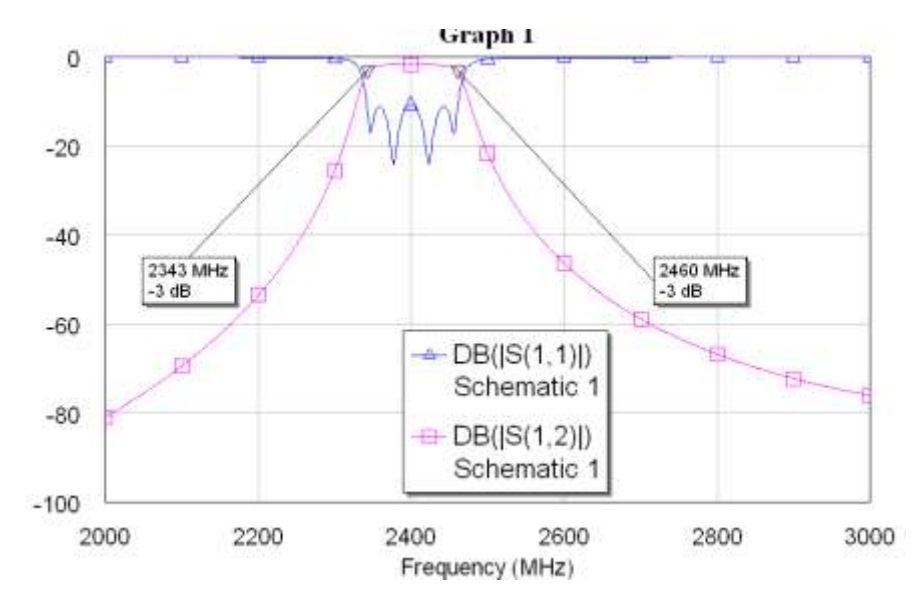

<span id="page-30-1"></span>**Figura 31. Respuesta en frecuencia del filtro Chebyshev con 0,5 dB de igual rizado de 2,34 – 2,46 GHz con resonadores acoplados capacitivamente.**

Como se ve la respuesta de este filtro también está muy aproximada al diseño, el desfase en las frecuencias de corte es muy poco lo que haría mínimo el proceso de sintonización.

#### <span id="page-30-0"></span>**4. FILTROS PASABANDA DE LINEAS PARALELAS ACOPLADAS**

Se explicara mejor a través de algunos ejemplos y con la ayuda de los programas que fueron creados para el desarrollo de esta sección.

Filtro pasa banda de orden 5 con frecuencias de corte de 2,58 y 2,22 GHz , respuesta con igual rizado de 0,5 dB e impedancias de entrada y salida iguales a 50 Ohms.

Se calculan la frecuencia central y el respectivo ancho de banda fraccional:

$$
f_c = \frac{2,58 + 2,22}{2} = 2,4 \text{ GHz}
$$

$$
\Delta = \frac{f_{cs} - f_{ci}}{f_c} = \frac{2,58 - 2,22}{2,4} = 0,15
$$

Se trata de un filtro pasa banda del 15%.

El filtro va ser de orden 5 y es de tipo Chebyshev con 0,5 dB de igual rizado, los parámetros del prototipo pasa bajo serán  $g_1 = g_5 = 1,7058, g_2 = g_4 = 1,2296, g_3 = 2,5408, g_6 = 1,$ el FBW es 0.15, la frecuencia central es de 2,4 GHz y las impedancias de entrada y de salida son de 50 Ohms. Se obtienen a partir de estos datos las impedancias de los modos par e impar de cada pareja de estructuras acopladas, para lo cual se usa el programa que se diseño para este fin.

En la figura 32 se aprecia la interfaz de dicho programa, posee unos campos de entrada los cuales son Nivel para ingresar el orden del filtro, FBW para el ancho de banda fraccional del filtro pasa banda y  $Z_0$  para las impedancias terminales del filtro; una vez digitados estos datos y después de pulsar el botón Ingresar Datos se habilitaran los campos de entrada respectivos para ingresar los parámetros del prototipo pasa bajo especifico, una vez ingresados estos parámetros se pulsa el botón calcular y se obtienen los resultados de las impedancias como se ve en la figura 32.

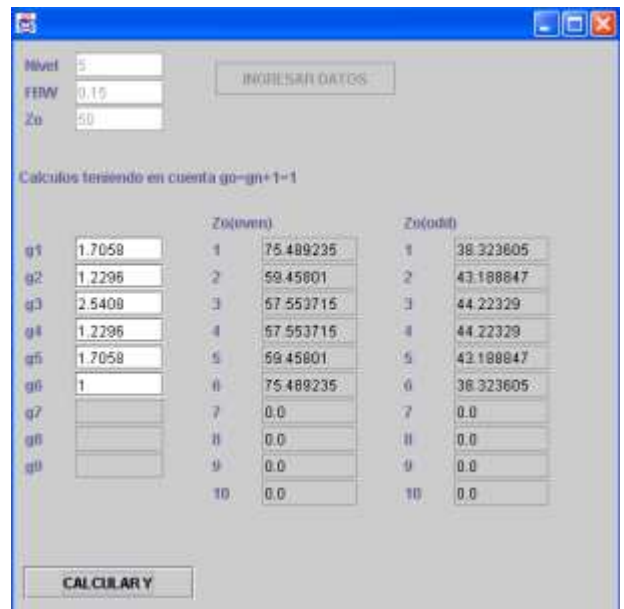

#### <span id="page-31-0"></span>**Figura 32. Interfaz de la aplicación java para calculo de impedancias par e impar de los filtros pasabanda con lineas paralelas acopladas y resultados para un filtro chebyshev de 0,5 dB de igual rizado de 2,22 – 2,58 GHz.**

Ahora lo que hay que hacer es algo un poco engorroso a pesar de tener la herramienta TXLine para microcintas acopladas, se debe buscar por ensayo y error variando los valores de ancho y gap de cada par de estructuras acopladas hasta obtener los valores más cercanos posibles a las impedancias que arrojo el programa en los modos par e impar simultáneamente (ver anexo A). Se ha trabajado con el mismo sustrato que se ha venido utilizando el cual tiene identificadas sus características en la tabla 7.

Ahora se incluyen unas reglas que se ha obtenido a través de los resultados de la experimentación, las cuales resultan muy útiles en este proceso a la hora de "cuadrar" las dimensiones físicas para que den los valores de impedancia apropiados en los modos par e impar.

Usando la herramienta TXLine para líneas de microcinta acopladas (ver anexo A) y después de mucho trabajo, se pueden obtener los valores físicos (W y S) que dan valores cercanos a las impedancias en los modos par e impar, dichos valores se han listado en la tabla 13.

|                | $W_i$ (mm) | $S_i$ (mm) | $Z_0$ (even) <sub>i</sub> (Ohms) | Z <sub>o</sub> (odd) <sub>i</sub> (Ohms) | $\varepsilon_{\rm re}$ (even) <sub>i</sub> | $\epsilon_{\sf re}$ (odd) <sub>i</sub> |
|----------------|------------|------------|----------------------------------|------------------------------------------|--------------------------------------------|----------------------------------------|
|                | 2,4        | 0,25       | 75,13                            | 38,25                                    | 2,88                                       | 2,36                                   |
| $\overline{2}$ | 3,02       | 1,03       | 59,57                            | 43,14                                    | 2,95                                       | 2,47                                   |
| 3              | 3,08       | 1,35       | 57,68                            | 44,34                                    | 2,95                                       | 2,5                                    |
| 4              | 3,08       | 1,35       | 57,68                            | 44,34                                    | 2,95                                       | 2,5                                    |
| 5              | 3,02       | 1,03       | 59,57                            | 43,14                                    | 2,95                                       | 2.47                                   |
| 6              | 2,4        | 0,25       | 75,13                            | 38,25                                    | 2,88                                       | 2,36                                   |

<span id="page-32-1"></span>**Tabla 13. Valores de los parámetros del filtro Chebyshev de 0,5 dB de igual rizado de 2,22 – 2,58 GHz que permiten obtener las impedancias adecuadas.**

Pero como se aprecia falta una dimensión física que es la longitud de cada par de líneas acopladas, para la cual se creó también una aplicación Java cuya interfaz se puede apreciar en la figura 33.

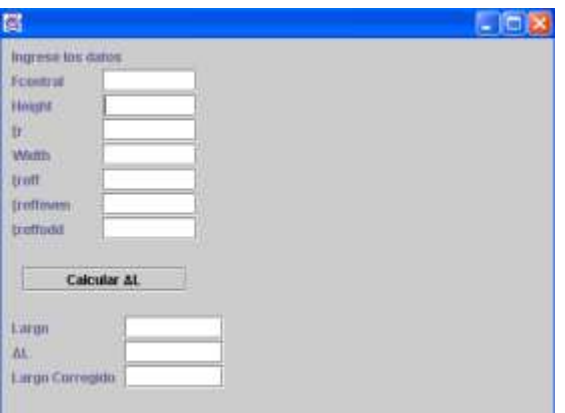

#### <span id="page-32-0"></span>**Figura 33. Interfaz de la aplicación java que permite realizar los cálculos de los largos de las líneas paralelas acopladas.**

En esta interfaz se pueden apreciar una serie de campos de entrada, el campo F<sub>central</sub> en el cual se debe introducir la frecuencia central de trabajo del filtro en Gigahertz, el campo Height en el cual se debe introducir el espesor del sustrato dieléctrico en milímetros, el campo εr en el cual se debe introducir la constante dieléctrica del sustrato, el campo Width en el cual se introduce el ancho del par de líneas acopladas en milímetros, el campo εreff en el cual se debe introducir la constante dieléctrica efectiva de una microcinta normal con ancho igual al que tiene el par de líneas acopladas, el campo εreffeven en el cual se debe introducir la constante dieléctrica efectiva en modo par (even) y finalmente el campo εreffodd en el cual se debe introducir la constante dieléctrica efectiva en modo impar (odd). Una vez introducidos estos datos al pulsar el botón Calcular, la aplicación generara el resultado acorde al largo del par de líneas correspondientes.

En la tabla 13 se puede ver que se tienen los datos de todos estos campos para cada par de líneas acopladas menos el campo correspondiente a  $\varepsilon_{refi}$ , para calcularlo se debe utilizar TXLine con el mismo sustrato y en la pestaña de microcintas normales y calcular

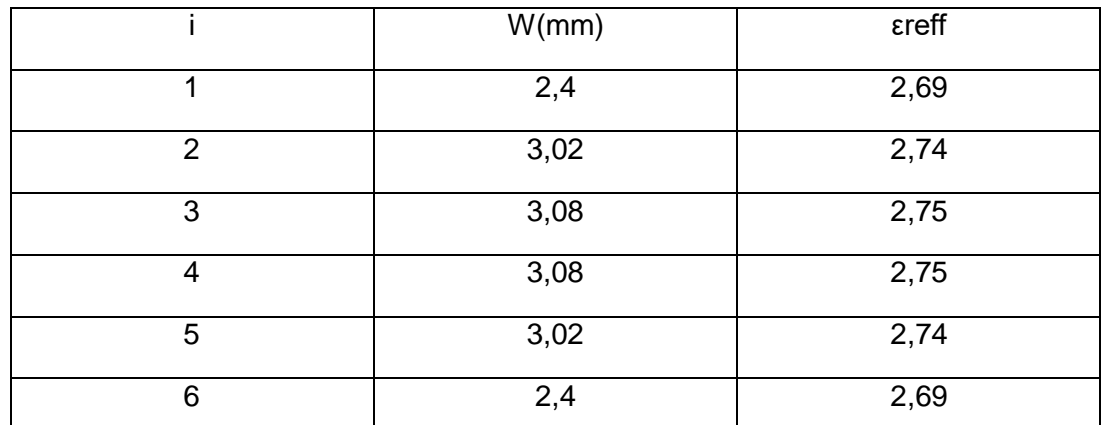

cual sería el valor de la constante dieléctrica efectiva para un ancho igual al del par de líneas de microcinta, para este caso se pueden ver los resultados en la tabla 14.

# <span id="page-33-1"></span>**Tabla 14. Valores de const. dieléctrica efectiva para cada par de líneas paralelas acopladas del filtro Chebyshev de 0,5 dB de igual rizado de 2,22 – 2,58 GHz.**

Con los datos de las tablas 13 y 14 se utiliza el programa para obtener el largo de cada par de líneas acopladas, se muestra el pantallazo de la aplicación para el primer par de líneas en la figura 34, los demás resultados quedan consignados en la tabla 15.

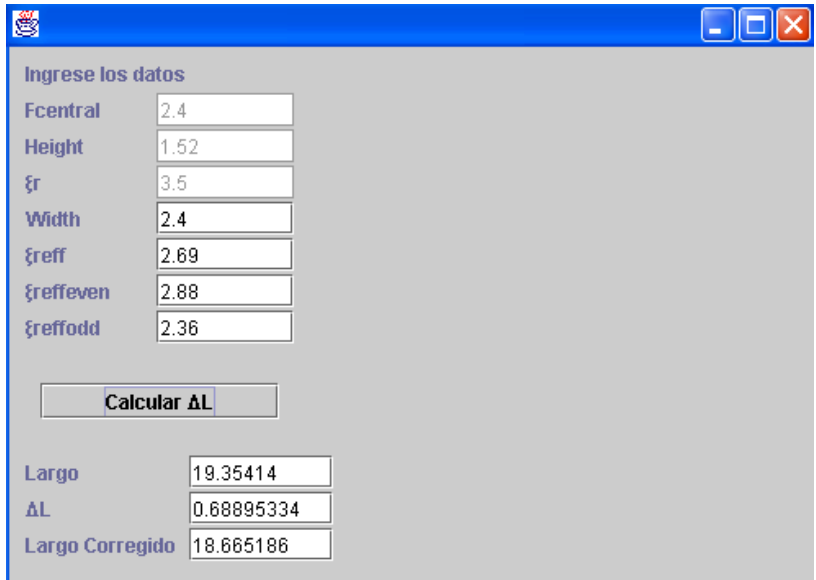

<span id="page-33-0"></span>**Figura 34. Largo de un par de líneas paralelas del filtro Chebyshev de 0,5 dB de igual rizado de 2,22 – 2,58 GHz.**

|   | Largo(mm) |
|---|-----------|
|   | 18,66     |
| 2 | 18,29     |
| 3 | 18,22     |
| 4 | 18,22     |
| 5 | 18,29     |
| 6 | 18,66     |

<span id="page-34-0"></span>**Tabla 15. Largos de las líneas paralelas acopladas del filtro Chebyshev de 0,5 dB de igual rizado de 2,22 – 2,58 GHz.**

Los datos de las dimensiones físicas resumidas de cada par de líneas pueden ser apreciados en la tabla 16.

|   | W/mm) | S(mm) | L(mm) |
|---|-------|-------|-------|
| 1 | 2,4   | 0,25  | 18,66 |
| 2 | 3,02  | 1,03  | 18,29 |
| 3 | 3,08  | 1,35  | 18,22 |
| 4 | 3,08  | 1,35  | 18,22 |
| 5 | 3,02  | 1,03  | 18,29 |
| 6 | 2,4   | 0,25  | 18,66 |

<span id="page-34-1"></span>**Tabla 16. Dimensiones físicas de las líneas paralelas acopladas del filtro Chebyshev de 0,5 dB de igual rizado de 2,22 – 2,58 GHz.**

Ahora se procede a dibujar el esquemático en Microwave office teniendo en cuenta que como ya se ha visto en los casos anteriores, las dimensiones de las impedancias de entrada y salida de 50 Ohms serían de 3,39 mm de ancho por unos 10 mm de largo. El esquemático en Microwave Office puede ser apreciado en la figura 35.

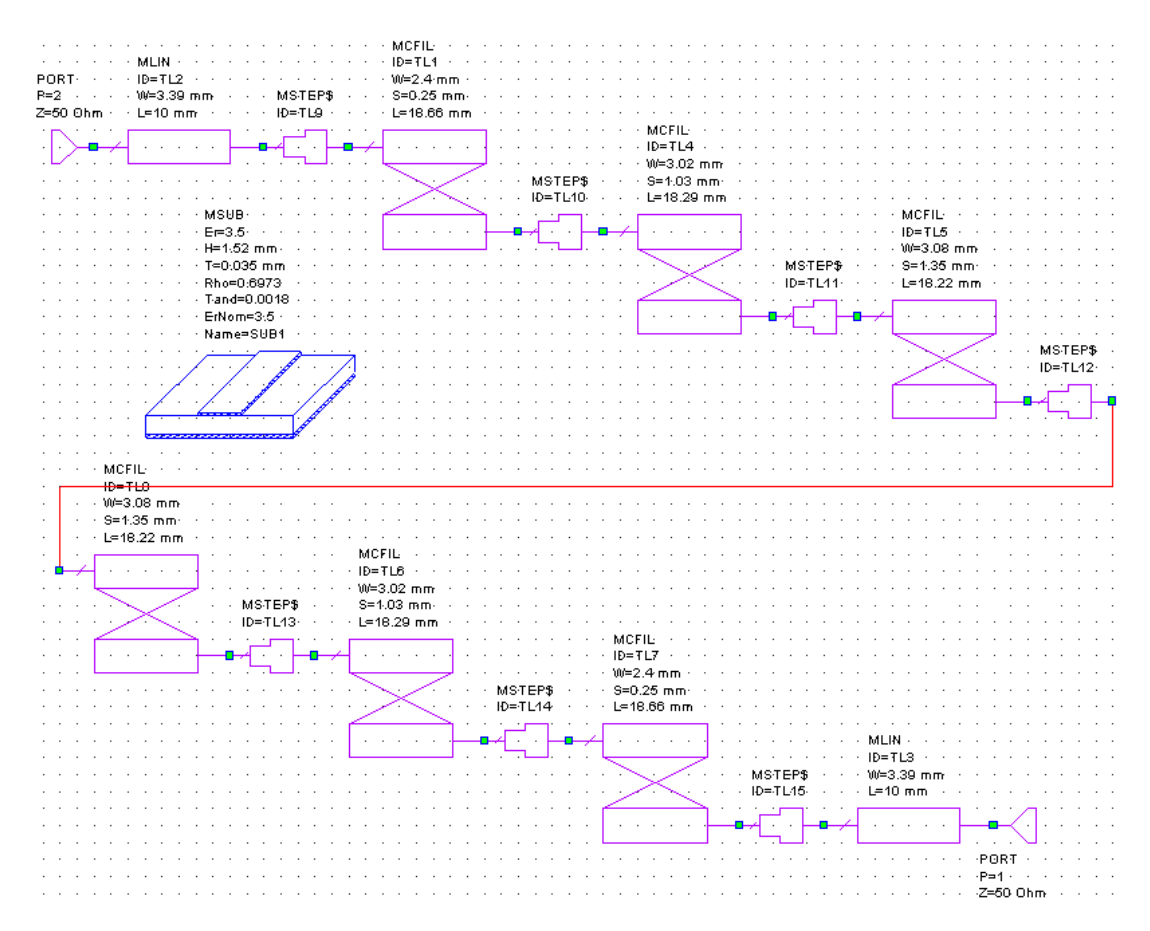

<span id="page-35-0"></span>**Figura 35. Esquemático del filtro Chebyshev de 0,5 dB de igual rizado de 2,22 – 2,58 GHz.**

La respuesta en frecuencia del filtro puede ser apreciada en la figura 36 tanto en sus pérdidas por inserción como en sus pérdidas por retorno.

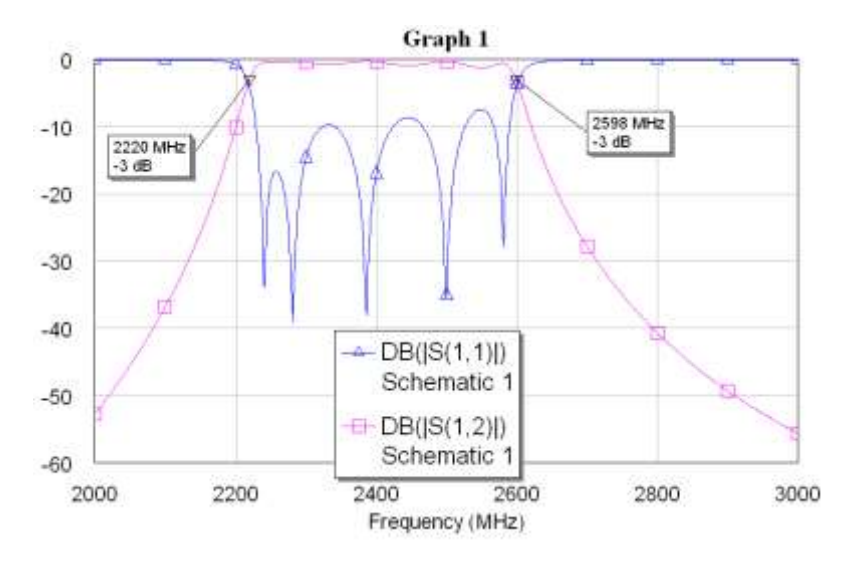

<span id="page-35-1"></span>**Figura 36. Respuesta en frecuencia del filtro Chebyshev de 0,5 dB de igual rizado de 2,22 – 2,58 Ghz.**

La respuesta del filtro es buena y no se necesita sintonización.

Ahora se va a realizar un ejemplo diseñando un filtro pasa banda Butterworth de orden 4 con frecuencias de corte inferior y superior de 2,340 y 2,460 GHz respectivamente, las impedancias terminales de entrada y de salida son de 50 Ohms.

En primer lugar se calculan la frecuencia central y el respectivo ancho de banda fraccional:

$$
f_c = \frac{2,46 + 2,34}{2} = 2,4 \text{ GHz}
$$

$$
\Delta = \frac{f_{cs} - f_{ci}}{f_c} = \frac{2,46 - 2,34}{2,4} = 0,05
$$

Lo cual significa que se trata de un filtro pasa banda del 5%.

El filtro va ser de orden 4 y es de tipo Butterworth, los parámetros del prototipo pasa bajo están dados de acuerdo a la tabla 3.3 del trabajo de grado, el FBW es 0.05, la frecuencia central es de 2,4 GHz y las impedancias de entrada y de salida son de 50 Ohms. El primer paso es obtener a partir de estos datos las impedancias de los modos par e impar de cada pareja de estructuras acopladas, para lo cual se ha usado el programa como se ve en la figura 37.

| <b>Nivell</b><br><b>FEW</b> | W<br>0.05                             |         | <b><i>BIGHESARDATOS</i></b> |            |           |
|-----------------------------|---------------------------------------|---------|-----------------------------|------------|-----------|
|                             | 50                                    |         |                             |            |           |
|                             | Calculas tenaendo en cuenta go-gn+1-1 |         |                             |            |           |
|                             |                                       |         |                             |            |           |
|                             |                                       | Zonnen) |                             | Zili(adub) |           |
| tt)                         | 0.7854                                |         | 71.14726                    | ۱          | 39.11402  |
| 62                          | 1.8478                                | 21      | 53.52016                    | ä.         | 46.91599  |
| пJ                          | 1 8478                                |         | 52.215557                   | G.         | 47.965107 |
| 04                          | 0.7654                                | 医鼻后     | 53.52016                    | 4          | 48 91 599 |
| 函                           | ŧ                                     |         | 71.14725                    | B          | 39.11402  |
| uti                         |                                       | 6       | 0.0                         | f)         | 0.0       |
| $\overline{u}$              |                                       | 7.      | 0.0                         | 7          | 0.0       |
| ne                          |                                       | и       | 0.0                         | 挂          | 0.0       |
| u9                          |                                       | 9.      | 00                          | ä          | 0.0       |
|                             |                                       | 10      | 00                          | 10         | 0.0       |

<span id="page-36-0"></span>**Figura 37. Resultados de las impedancias par e impar para un filtro Butterworth de 2,34 – 2,46 GHz.**

Con estos datos se procede a usar la herramienta TXLine en su pestaña de microcintas acopladas con el sustrato de la tabla 7, para calcular las dimensiones físicas de los pares de estructuras acopladas, el proceso es idéntico al que se manejo en el ejemplo previo y los datos resultantes aparecen en la tabla 17.

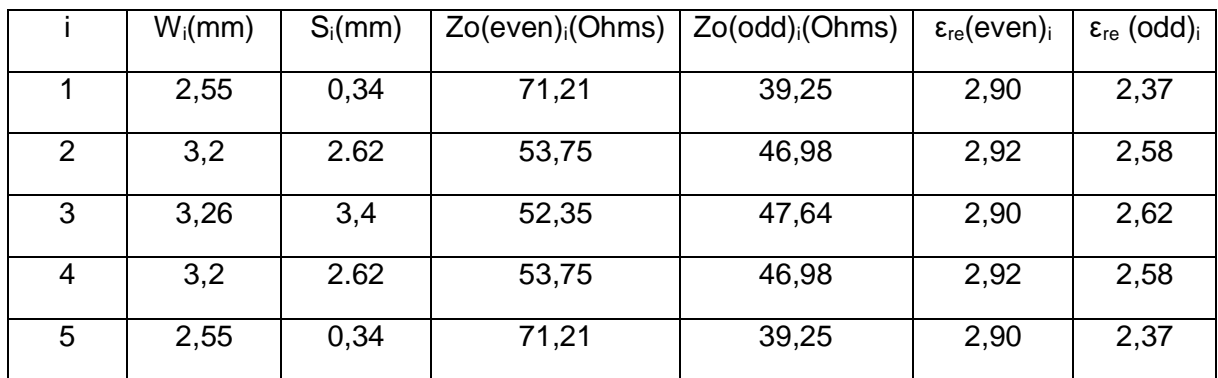

<span id="page-37-0"></span>**Tabla 17. Valores de los parámetros del filtro Butterworth de 2,34 – 2,46 GHz que permiten obtener las impedancias adecuadas.**

El siguiente paso es obtener las constantes dieléctricas efectivas de cada par de líneas acopladas tratándolas como si fueran una sola línea de microcinta con ancho igual al ancho calculado y que se muestra en la tabla anterior, usando TXLine en su pestaña de líneas de microcinta obviamente con el mismo sustrato, se obtienen los resultados que se muestran en la tabla 18.

|   | W(mm) | $\epsilon$ reff |
|---|-------|-----------------|
|   | 2,55  | 2.70            |
| っ | 3,2   | 2.75            |
| 3 | 3,26  | 2.76            |
| 4 | 3,2   | 2.75            |
| 5 | 2,55  | 2.70            |

<span id="page-37-1"></span>**Tabla 18. Valores de constante dieléctrica efectiva para cada par de líneas paralelas acopladas del filtro Butterworth de 2,34 – 2,46 GHz.**

Con los datos registrados en las tablas 17 y 18 se calcula el largo de cada par de microcintas acopladas mediante la aplicación, como se aprecia en la figura 38 para el primer dato; estos datos aparecen consignados en la tabla 19.

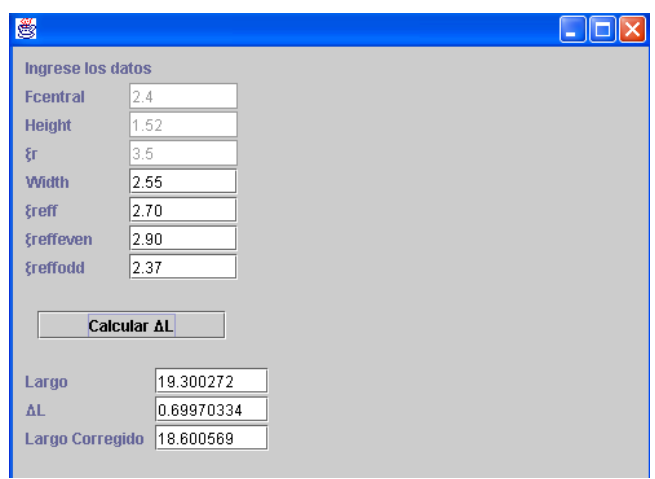

## <span id="page-38-0"></span>**Figura 38. Largo de un par de líneas paralelas del filtro Butterworth de 2,34 – 2,46 GHz.**

|   | Largo(mm) |
|---|-----------|
|   | 18,60     |
| 2 | 18,11     |
| 3 | 18,07     |
| 4 | 18,11     |
| 5 | 18,60     |

<span id="page-38-1"></span>**Tabla 19. Largos de las líneas paralelas acopladas del filtro Butterworth de 2,34 – 2,46 GHz.**

Los datos de las dimensiones físicas resumidas de cada par de líneas pueden ser apreciados en la tabla 20.

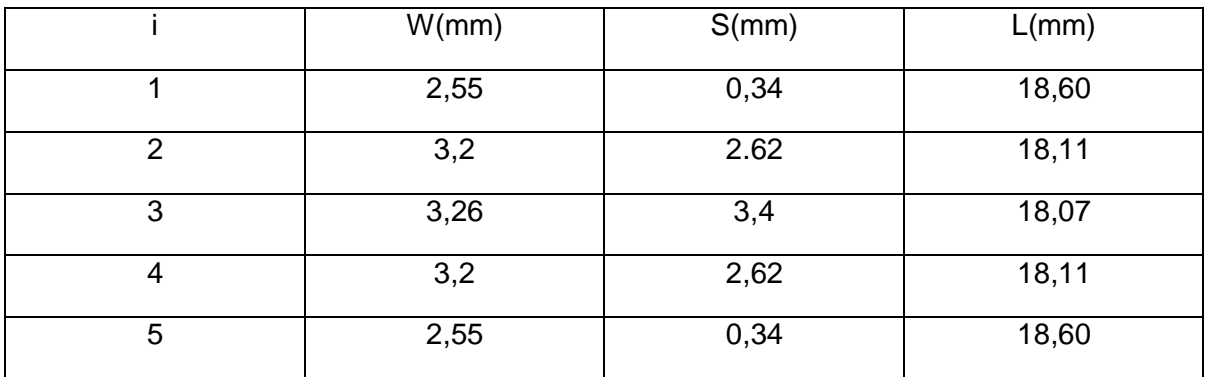

<span id="page-38-2"></span>**Tabla 20. Dimensiones físicas de las líneas paralelas acopladas del filtro Butterworth de 2,34 – 2,46 GHz.**

Ahora se procede a dibujar el esquemático en Microwave office teniendo en cuenta que las dimensiones de las impedancias de entrada y salida de 50 Ohms serían de 3,39 mm de ancho por unos 10 mm de largo. El esquemático en Microwave Office puede ser apreciado en la figura 39.

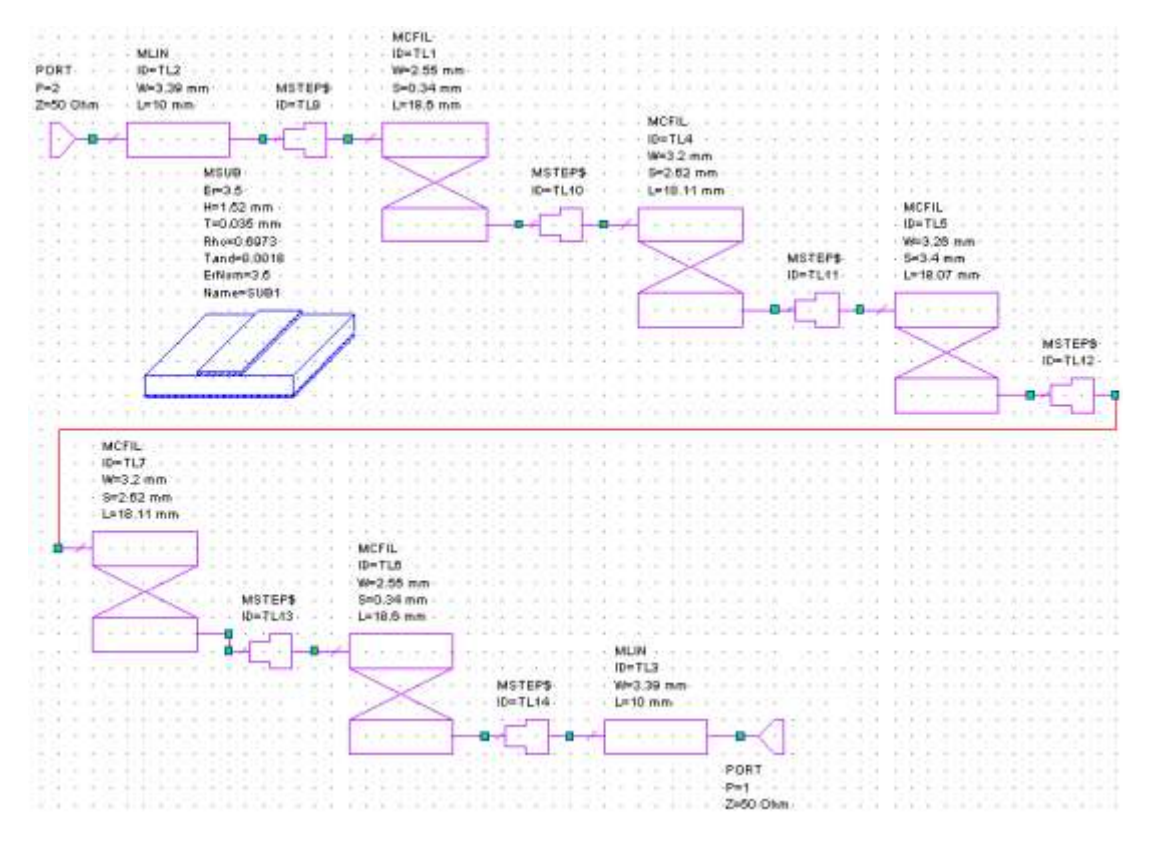

<span id="page-39-0"></span>**Figura 39. Esquemático del filtro Butterworth de líneas paralelas acopladas de 2,34 – 2,46 GHz.**

La respuesta en frecuencia del filtro se aprecia en la figura 40 tanto en sus pérdidas por inserción como en sus pérdidas por retorno.

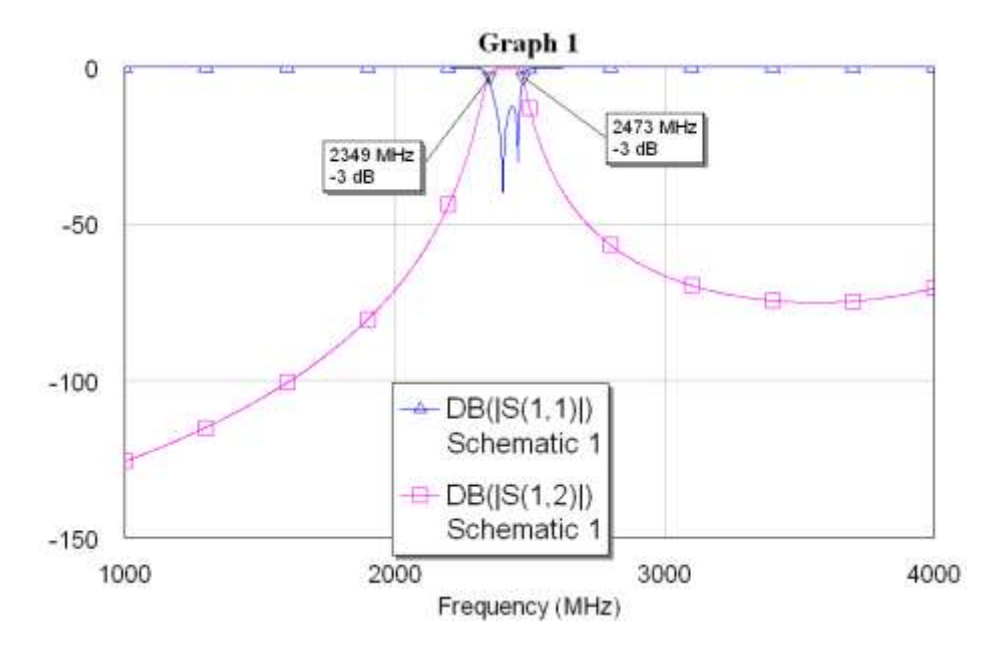

#### <span id="page-40-0"></span>**Figura 40. Respuesta en frecuencia del filtro Butterworth de líneas paralelas acopladas de 2,34 – 2,46 GHz.**

Como puede verse la respuesta del filtro es muy buena aunque está un poco corrida en cuanto a las frecuencias de corte, pero con el adecuado proceso de sintonización (ver anexo A) se puede corregir ese defecto.